# 量子計算入門ハンズオン

このノートは計算物理春の学校2023の個別講義「量子計算入門ハンズオン」の講義資料です。

ノートを編集して実行するには、メニュのファイル (File) → ドライブにコピーを保存 (Save a copy in Drive) から自分のノートを開いてください。

## QURI Partsの紹介

量子計算を記述するためのSDKは、各ハードウェアベンダーなどから様々提供されています が、あるSDKで記述したアルゴリズムは、当然ながら別のSDKでは動きません。また目的の分 野での量子アルゴリズムを記述するための、高度な機能がデフォルトで提供されているかどう かも、SDKによってまちまちです。QURI PartsはこうしたSDK間の差異を吸収し、共通した インタフェースで、高度な量子アルゴリズムを比較的容易に記述、実行できることを目的とし て開発されています。

QURI PartsはQunaSysでの研究開発のために開発されていますが、一部はオープンソース化 されており、pipから簡単にインストールできます。興味を持たれた方は、講義後もQURI Partsで量子計算を楽しんでみてください。

[このレクチャーでは量子回路の実行のためのバックエンドとして、量子回路シミュレータ](https://github.com/qulacs/qulacs) Qulacsと、[実機実行も可能な](https://qiskit.org/)SDKであるQiskitを使用しています。

(この講義資料は、[QURI Parts Tutorial](https://quri-parts.qunasys.com/)および[Quantum Native Dojo](https://dojo.qulacs.org/ja/latest/index.html)の内容を一部改変して作 成されています。)

# 環境構築

まずはQuri-Partsをインストールします。以下のセルを順に実行していきましょう。(Shift + Enterで実行できます。)

In [ ]: **!**python -m pip install quri-parts**[**qulacs,qiskit**]** matplotlib

Successfully installed ...

インストールが終わって上のようなメッセージが表示されたら、最初の量子回路を作ってみま しょう。

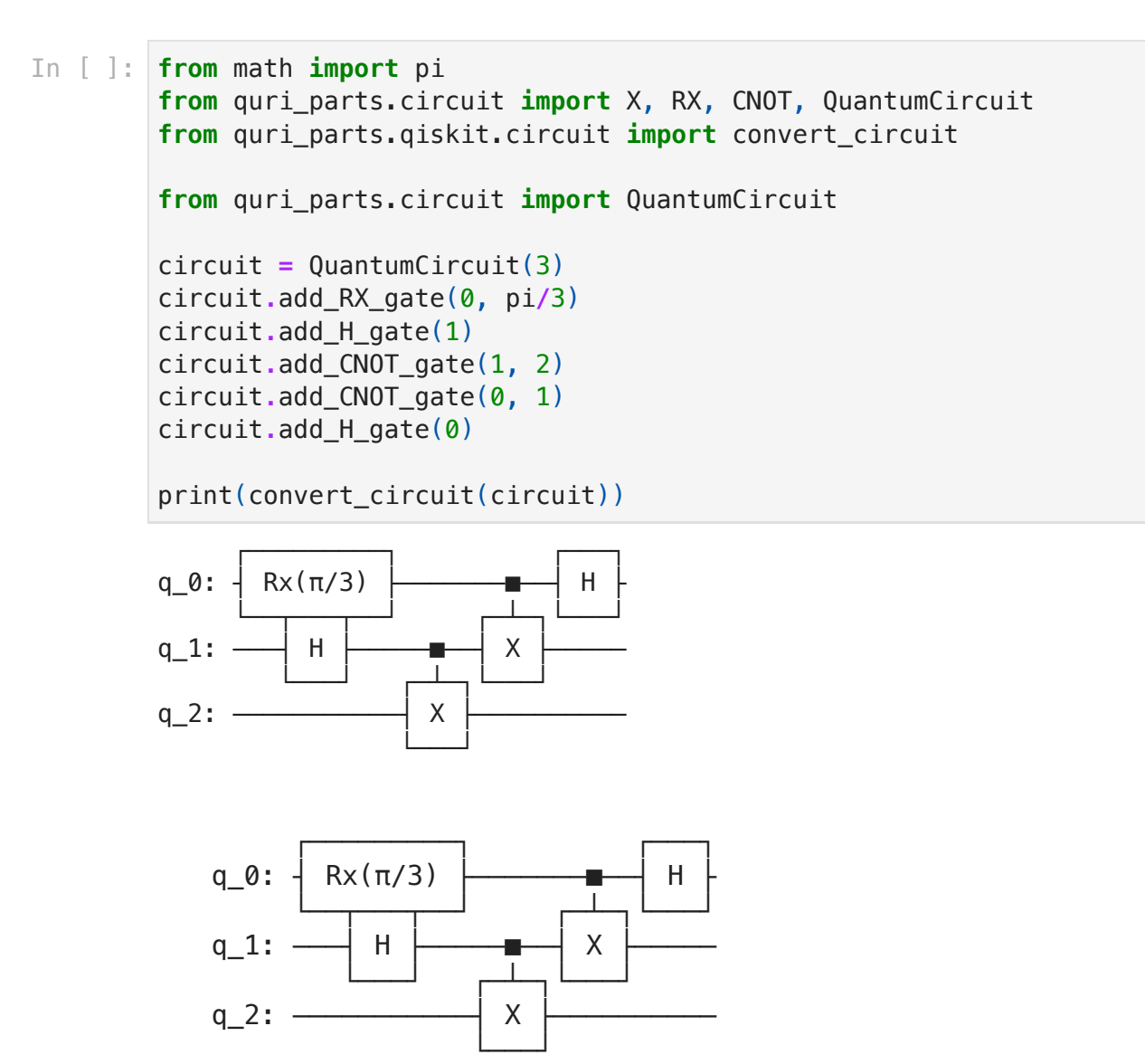

上のような回路が表示されたでしょうか? これで準備は終わりです。上手く行っていない場合 は、手を上げて教えてください。

# 第1章 量子ゲートと量子回路

(共通講義資料では、(P4) 1.量子コンピュータの概要、(P15) 2.基本的な量子ゲート操作をご参 照ください。)

現在の量子計算では、量子ビットに作用する量子ゲートを並べて量子回路を構成し、実行、測 定することが必要です。

Q#やSilqのような高級言語も幾つか提案されていますが、量子ゲートは意識する必要がありま す。将来的にはより高級な表現で量子計算を記述することが一般的になる可能性もあります が、未来はまだわかりません。

主な量子ゲートについては、すでに共通講義 (P15 - P39) で紹介されていると思います。ここ では、QURI Partsで量子ゲートや量子回路をどのように扱うのか見て行きましょう。

## QuantumGateオブジェクト

QURI Partsでは量子ゲートは QuantumGate オブジェクトとして表現されていま す。 QuantumGate オブジェクトは、ゲートの種類や、パラメータ、作用対象の量子ビット の情報などを持っています。ファクトリ関数を使って、量子ゲートを作ってみましょう。

```
In [ ]: from quri_parts.circuit import X, RX, CNOT
```

```
aates = \lceil # 量子ビット0に作用するXゲート
   X(\mathbf{0}),
    # 量子ビット1に作用する角度pi/3の回転ゲート
    RX(1, pi/3),
    # 量子ビット2 (制御) と量子ビット1 (ターゲット) に作用するCNOTゲート
   CNOT(2, 1),]
for gate in gates:
    print(gate)
```

```
QuantumGate(name='X', target_indices=(0,), control_indices=(), params=()
, pauli ids=(), unitary matrix=())
QuantumGate(name='RX', target_indices=(1,), control_indices=(), params=(
1.0471975511965976,), pauli_ids=(), unitary_matrix=())
QuantumGate(name='CNOT', target_indices=(1,), control_indices=(2,), para
ms=(), pauli ids=(), unitary matrix=())
```
ゲートオブジェクトのアトリビュートは参照できます。(設定はできません。)

```
name: X, target: (0, 0)name: RX, target: (1,), angle: 1.0471975511965976
        name: CNOT, control: (2,), target: (1,)
        name: PauliRotation, target: (0, 1, 2), pauli ids: (1, 2, 3), angle: 1.0
        471975511965976
In [ ]: from quri_parts.circuit import PauliRotation
        x gate = X(0)print(f"name: {x_gate.name}, target: {x_gate.target_indices}")
        rx gate = RX(1, pi/3)print(f"name: {rx_gate.name}, target: {rx_gate.target_indices}, angle: {rx_gate
        cnot gate = CNOT(2, 1)print(f"name: {cnot gate.name}, control: {cnot gate.control indices}, tar
        pauli_rot_gate = PauliRotation(target_indices=(0, 1, 2), pauli_ids=(1, 2,
        print(f"name: {pauli_rot_gate.name}, target: {pauli_rot_gate.target_indices
```
# QuantumCircuitオブジェクト

QURI Partsでは、以下のように、回路で使用される量子ビット数を指定して、量子回路を作成 します。

In [ ]: **from** quri\_parts.circuit **import** QuantumCircuit

```
# 3量子ビットの回路を作成
circuit = QuantumCircuit(3)
# QuantumGateオブジェクトを作成してから回路に追加
circuit.add_gate(X(0))
# ゲート追加用のメソッドを使用
circuit.add_X_gate(0)
circuit.add_RX_gate(1, pi/3)
circuit.add_CNOT_gate(2, 1)
circuit.add_PauliRotation_gate(target_qubits=(0, 1, 2), pauli_id_list=(1,
```
QuantumCircuit オブジェクトには幾つかのプロパティがあります。

```
In [ ]: print("Qubit count:", circuit.qubit_count)
        print("Circuit depth:", circuit.depth)
        gates = circuit.gates # .gatesプロパティは回路に含まれるゲートのSequenceを返します
        print("# of gates in the circuit:", len(gates))
        for gate in gates:
            print(gate)
```
Qubit count: 3 Circuit depth: 3 # of gates in the circuit: 5 QuantumGate(name='X', target\_indices=(0,), control\_indices=(), params=() pauli ids= $()$ , unitary matrix= $()$ ) QuantumGate(name='X', target\_indices=(0,), control\_indices=(), params=() , pauli\_ids=(), unitary\_matrix=()) QuantumGate(name='RX', target\_indices=(1,), control\_indices=(), params=( 1.0471975511965976,), pauli\_ids=(), unitary\_matrix=()) QuantumGate(name='CNOT', target\_indices=(1,), control\_indices=(2,), para  $ms=()$ , pauli\_ids=(), unitary\_matrix=()) QuantumGate(name='PauliRotation', target\_indices=(0, 1, 2), control\_indi ces=(), params=(1.0471975511965976,), pauli\_ids=(1, 2, 3), unitary\_matri  $x=(\ )$ )

量子ビット数が同じ QuantumCircuit オブジェクト同士は連結することができます。

In [ ]: circuit2 **=** QuantumCircuit(3) circuit2**.**add\_Y\_gate(1) circuit2**.**add\_H\_gate(2)

> combined = circuit + circuit2 # 右の処理と同等: combined = circuit.combine( print("Combined circuit:", combined**.**gates)

circuit2 **+=** circuit *#* 右の処理と同等*: circuit2.extend(circuit)* print("Extended circuit:", circuit2**.**gates)

Combined circuit: (QuantumGate(name='X', target\_indices=(0,), control\_in dices=(), params=(), pauli\_ids=(), unitary\_matrix=()), QuantumGate(name= 'X', target\_indices=(0,), control\_indices=(), params=(), pauli\_ids=(), u nitary\_matrix=()), QuantumGate(name='RX', target\_indices=(1,), control\_i ndices=(), params=(1.0471975511965976,), pauli\_ids=(), unitary\_matrix=() ), QuantumGate(name='CNOT', target\_indices=(1,), control\_indices=(2,), p arams=(), pauli\_ids=(), unitary\_matrix=()), QuantumGate(name='PauliRotat ion', target\_indices=(0, 1, 2), control\_indices=(), params=(1.0471975511 965976,), pauli\_ids=(1, 2, 3), unitary\_matrix=()), QuantumGate(name='Y', target\_indices=(1,), control\_indices=(), params=(), pauli\_ids=(), unitar y\_matrix=()), QuantumGate(name='H', target\_indices=(2,), control\_indices  $=()$ , params= $()$ , pauli\_ids= $()$ , unitary\_matrix= $()()$ Extended circuit: (QuantumGate(name='Y', target\_indices=(1,), control\_in dices=(), params=(), pauli\_ids=(), unitary\_matrix=()), QuantumGate(name= 'H', target\_indices=(2,), control\_indices=(), params=(), pauli\_ids=(), u nitary\_matrix=()), QuantumGate(name='X', target\_indices=(0,), control\_in dices=(), params=(), pauli\_ids=(), unitary\_matrix=()), QuantumGate(name= 'X', target\_indices=(0,), control\_indices=(), params=(), pauli\_ids=(), u nitary\_matrix=()), QuantumGate(name='RX', target\_indices=(1,), control\_i ndices=(), params=(1.0471975511965976,), pauli ids=(), unitary matrix=() ), QuantumGate(name='CNOT', target\_indices=(1,), control\_indices=(2,), p arams=(), pauli\_ids=(), unitary\_matrix=()), QuantumGate(name='PauliRotat ion', target\_indices=(0, 1, 2), control\_indices=(), params=(1.0471975511 965976,), pauli\_ids=(1, 2, 3), unitary\_matrix=()))

## 回路の変換

QURI Partsで作成した回路は、バックエンドのシミュレータや実機の回路に変換することがで きます。例えばQulacsの回路を直接使用したい場合に

は、 quri\_parts.qulacs.circuit.convert\_circuit 関数が利用できます。

```
In [ ]: from quri_parts.qulacs.circuit import convert_circuit
        qulacs_circuit = convert_circuit(circuit)
        print(qulacs_circuit)
```

```
import qulacs
qulacs_state = qulacs.QuantumState(3)
qulacs_circuit.update_quantum_state(qulacs_state)
print(qulacs_state)
```

```
*** Quantum Circuit Info ***
# of qubit: 3
# of step : 3
# of gate : 5
# of 1 qubit gate: 3
# of 2 qubit gate: 1
# of 3 qubit gate: 1
Clifford : no
```

```
Gaussian : no
```

```
 *** Quantum State ***
 * Qubit Count : 3
 * Dimension : 8
 * State vector : 
      (0.75,0)
      (0,0.25)
(0,-0.433013)
  (0.433013,0)
          (0,0)
          (0,0)
          (0,0)
          (0,0)
```

```
こうした変換用の関数はバックエンドごとに用意されており、基本的には quri parts.
[SDK].circuit.convert circuit に置かれています。
```
## Parametric回路

変分アルゴリズム等のいくつかの量子アルゴリズムでは、パラメータを持つ量子回路が重要な 役割を果たしています。QURI Partsではそうした回路を扱う特別な方法を用意することで、ア ルゴリズムの処理を効率化しています。

#### Parameter

束縛されていないパラメータは、 quri\_parts.circuit.Parameter クラスで表現され ています。 Parameter オブジェクトはプレースホルダとして機能し、特定の値は保持しま せん。 Parameter オブジェクトは、Pythonのオブジェクトの固有識別子によって区別され るため、同じ名前の Parameter オブジェクトであっても、別の変数として扱われます。

```
In [ ]: from quri_parts.circuit import Parameter, CONST
```

```
phi = Parameter("phi")
psi1 = Parameter("psi")
psi2 = Parameter("psi2")
```

```
# CONSTは定数を意味する定義済みのパラメータ
print(phi, psi1, psi2, CONST)
print("phi == psi1:", phi == psi1)
print("psi1 == psi2:", psi1 == psi2)
print("phi == CONST:", phi == CONST)
```

```
Parameter(name=phi) Parameter(name=psi) Parameter(name=psi2) Parameter(n
ame=)
phi == psi1: False
psi = psi2: False
phi == CONST: False
```
Parameter オブジェクトは、parametric回路の中で自動的に処理されるため、通常はユー ザが直接扱う必要はありません。

## Unbound parametric回路

Unbound parametric回路には幾つかの種類がありますが、まずは共通の使用方法を説明しま す。

```
In [ ]: # ここではunbound parametric回路を作成する1つの方法を示しています
        # 詳細は後のセクションで解説されます
        from quri_parts.circuit import UnboundParametricQuantumCircuit
        parametric_circuit = UnboundParametricQuantumCircuit(2)
        parametric_circuit.add_H_gate(0)
        parametric_circuit.add_CNOT_gate(0, 1)
        param1 = parametric_circuit.add_ParametricRX_gate(0)
        param2 = parametric_circuit.add_ParametricRZ_gate(1)
```
Unbound parametric回路オブジェクトは通常の回路と共通の幾つかのプロパティを持ってい ます。

```
In [ ]: print("Qubit count:", parametric_circuit.qubit_count)
        print("Circuit depth:", parametric_circuit.depth)
```
*# Parametric*回路は*.gates*プロパティを持ちません

```
print("Parameter count:", parametric_circuit.parameter_count)
```
*# QuantumCircuit*と同じように通常のゲートを追加することもできます parametric\_circuit**.**add\_X\_gate(1) print("Circuit depth:", parametric\_circuit**.**depth)

Qubit count: 2 Circuit depth: 3 Parameter count: 2 Circuit depth: 4

Unbound parametric回路も凍結したり、複製したりできます。

```
In [ ]: frozen_parametric_circuit = parametric_circuit.freeze()
        copied_parametric_circuit = parametric_circuit.get_mutable_copy()
```
.bind parameters メソッドを使うことで、特定の値をparametric回路に束縛できます。 このメソッドはオリジナルの回路を変更することはなく、新しく作成された回路オブジェクト を返します。

```
In [ ]: bound_circuit = parametric_circuit.bind_parameters([0.2, 0.3])
       # bound_circuitは通常の回路の不変なバージョンで、.gatesプロパティを持ちます
       for gate in bound_circuit.gates:
            print(gate)
```

```
QuantumGate(name='H', target_indices=(0,), control_indices=(), params=()
, pauli_ids=(), unitary_matrix=())
QuantumGate(name='CNOT', target_indices=(1,), control_indices=(0,), para
ms=(), pauli ids=(), unitary matrix=())
QuantumGate(name='RX', target_indices=(0,), control_indices=(), params=(
0.2,), pauli ids=(), unitary matrix=())
QuantumGate(name='RZ', target_indices=(1,), control_indices=(), params=(
(0.3,), pauli ids=(), unitary matrix=())
QuantumGate(name='X', target_indices=(1,), control_indices=(), params=()
, pauli ids=(), unitary_matrix=())
```
### UnboundParametricQuantumCircuitと LinearMappedUnboundParametricQuantumCircuit

いまのところ、QURI Partsは2種類のparametric回路:

UnboundParametricQuantumCircuit

と LinearMappedUnboundParametricCircuit を提供しています。

UnboundParametricQuantumCircuit は、各パラメータが独立に変化する回路を表現 しています。以下のようにパラメータゲートを追加することができます。

In [ ]: **from** quri\_parts.circuit **import** UnboundParametricQuantumCircuit parametric\_circuit **=** UnboundParametricQuantumCircuit(2) parametric\_circuit**.**add\_H\_gate(0) parametric\_circuit**.**add\_CNOT\_gate(0, 1) param1 **=** parametric\_circuit**.**add\_ParametricRX\_gate(0) param2 **=** parametric\_circuit**.**add\_ParametricRZ\_gate(1) print("param1 == param2:", param1 **==** param2)

param1 == param2: False

パラメータゲートは、 .add\_Parametric{}\_gate というメソッドで追加でき、(ここで は、{}には具体的なゲート名が入ります。) 新しく作成されたパラメータが返ります。ここでは、  $[H_0, CNOT_{0,1}, RX(\theta)_0, RZ(\phi)_1]$ という回路が作成されています。 $\theta$ と $\phi$ は独立に変化す るパラメータで、独立に束縛することができます。

```
In [ ]: bound_circuit = parametric_circuit.bind_parameters([0.2, 0.3])
        for gate in bound_circuit.gates:
             print(gate)
```
QuantumGate(name='H', target\_indices=(0,), control\_indices=(), params=() , pauli  $ids=()$ , unitary\_matrix=()) QuantumGate(name='CNOT', target\_indices=(1,), control\_indices=(0,), para  $ms=()$ , pauli ids=(), unitary matrix=()) QuantumGate(name='RX', target\_indices=(0,), control\_indices=(), params=(  $0.2$ ,), pauli\_ids= $()$ , unitary\_matrix= $()$ QuantumGate(name='RZ', target\_indices=(1,), control\_indices=(), params=(  $0.3$ ,), pauli ids=(), unitary matrix=())

一方で、複数のパラメータゲートに対して、同一のパラメータから計算された値を適用したい 場合がよくあります。よくありま

す。 LinearMappedUnboundParametricQuantumCircuit はこうしたケースをサ ポートしています。(ただし線型の変換のみに対応しています。) 例えば、以下のような独立パ  $\Rightarrow$ メータ $\theta$ 、 $\phi$ を持つ回路を考えてみましょう。

 $[H_0, CNOT_{0,1}, RX(\theta/2 + \phi/3 + \pi/2)_0, RZ(\theta/3 - \phi/2 - \pi/2)_1]$ 

この回路は以下のように作成できます。

```
In [ ]: from math import pi
        from quri parts.circuit import LinearMappedUnboundParametricQuantumCircui
        linear_param_circuit = LinearMappedUnboundParametricQuantumCircuit(2)
        linear_param_circuit.add_H_gate(0)
        linear param circuit.add CNOT gate(0, 1)
        theta, phi = linear_param_circuit.add_parameters("theta", "phi")
        linear_param_circuit.add_ParametricRX_gate(0, {theta: 1/2, phi: 1/3, CONST
        linear_param_circuit.add_ParametricRZ_gate(1, {theta: 1/3, phi: -1/2, CONST
```
LinearMappedUnboundParametricQuantumCircuit にパラメータゲートを追加す るには、まず .add\_parameters メソッドで独立パラメータを追加します。次に各パラメー タゲートの追加時に独立パラメータがキー、その係数が値となった辞書を渡します。定数項 は quri\_parts.circuit.CONST を使って表現できます。

こうして作成された回路に対しては、2つのパラメータに対して2つの値を束縛できます。

```
In [ ]: bound_linear_circuit = linear_param_circuit.bind_parameters([0.2, 0.3])
        for gate in bound_linear_circuit.gates:
             print(gate)
```

```
QuantumGate(name='H', target_indices=(0,), control_indices=(), params=()
, pauli_ids=(), unitary_matrix=())
QuantumGate(name='CNOT', target_indices=(1,), control_indices=(0,), para
ms=(), pauli ids=(), unitary matrix=())
QuantumGate(name='RX', target_indices=(0,), control_indices=(), params=(
1.7707963267948965,), pauli_ids=(), unitary_matrix=())
QuantumGate(name='RZ', target_indices=(1,), control_indices=(), params=(
-1.6541296601282298,), pauli_ids=(), unitary_matrix=())
```
## Exercise 1

以下の回路は、第4章で扱うVQEというアルゴリズムで使われる、Symmetry Preserving Ansatzと呼ばれるパラメータ付きの状態準備回路の一部です。この回路をQURI Partsで作成  $\cup$  てみてください。図中の $\theta$ と $\phi$ はパラメータです。

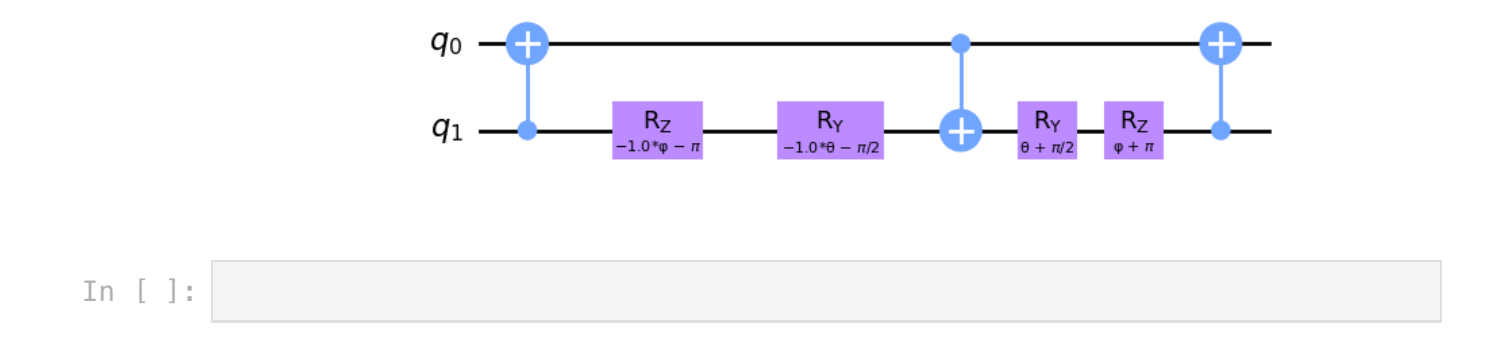

# 第2章 演算子と期待値

(共通講義資料では、(P84) 6-5.期待値測定はどうやるの? をご参照ください。)

 $\exists$ 子力学では物理量はエルミート演算子 $\hat O$ で表され、オブザーバブル (観測量) と呼ばれます。  $\phi$ ある状態  $\ket{\psi}$  について、 $\braket{\psi|\hat{O}|\psi}$  によって期待値が計算できます。

エルミート演算子はパウリ演算子の積の和で表現できるので、

$$
\hat{O}=\sum_i a_i \hat{P}_i
$$

量子計算では各パウリ演算子の積  ${\hat P}_i$  に対して測定を行い、係数  $a_i$  を掛けて足し合わせるこ とで、目的の演算子の期待値を得ます。

$$
\hat{O}=\langle\psi|\hat{O}|\psi\rangle=\sum_i a_i\langle\psi|\hat{P}_i|\psi\rangle
$$

この章ではQURI Partsを使って、演算子を表現し、期待値を推定する方法を紹介していきたい と思います。まずはパウリ演算子の積を指定するための、パウリラベルという表現を見ていき ましょう。

## パウリラベル

パウリラベル (パウリ文字列) は、各量子ビットに作用する幾つかのパウリ行列の積を表現しま す。例えば、 $X_0 Y_2 Z_4$ は、量子ビット0に作用する $X$ 、量子ビット $2$ に作用する $Y$ 、量子ビッ ト4に作用するZを意味しており、以下のように定義できます。

```
In [ ]: from quri_parts.core.operator import pauli_label
       label = pauli_label("X0 Y2 Z4")
       # パウリ名と量子ビット番号の間にスペースを入れることもできます
       label = pauli label("X 0 Y 2 Z 4")
       print(label)
```
X0 Y2 Z4

PAULI IDENTITY は0個のパウリ行列の作用を表現するPauliラベルです。

In [ ]: **from** quri\_parts.core.operator **import** PAULI\_IDENTITY print(PAULI\_IDENTITY)

I

パウリラベルは不変でハッシュ化可能なオブジェクトで、量子ビット番号と SinglePauli 列挙型のペアからなり、イテレータで取り出すことができます。

```
(0, <SinglePauli.X: 1>)
        (4, <SinglePauli.Z: 3>)
        (2, <SinglePauli.Y: 2>)
        qubit index: 0, Pauli matrix: 1
        qubit index: 4, Pauli matrix: 3
        qubit index: 2, Pauli matrix: 2
        SinglePauli は IntEnum なの で、 SinglePauli.X 、 SinglePauli.Y 、 SinglePauli.Z の代わりに、1、2、3を
        使うこともできます。
        True
        True
        True
        演算子 演算子はパウリラベルとその係数で定義されます。例えば、 (0.5 + 0.5i)X_0Y_1 + 0.2iZ_0Z_2 + 0.3 + 0.4iは、以下のように定義されます。
        (0.5+0.5j)*X0 Y1 + 0.2j*Z0 Z2 + (0.3+0.4j)*I
        オペレータは、順番にパウリ項を追加することで作成することもできます。
In [ ]: for pair in label:
            print(pair)
In [ ]: for index, matrix in label:
             print(f"qubit index: {index}, Pauli matrix: {matrix}")
In [ ]: from quri_parts.core.operator import SinglePauli
        print(SinglePauli.X == 1)
        print(SinglePauli.Y == 2)
        print(SinglePauli.Z == 3)
In [ ]: from quri_parts.core.operator import Operator
        op = Operator({
             pauli_label("X0 Y1"): 0.5 + 0.5j,
            pauli_label("Z0 Z2"): 0.2j,
            PAULI_IDENTITY: 0.3 + 0.4j,
        })
        print(op)
```

```
(0.5+0.5j)*X0 Y1 + 0.2j*Z0 Z2 + (0.3+0.4j)*I
        Number of terms: 3
        (1+0.5j)*X0 Y1 + 0.2j*Z0 Z2 + (0.3+0.4j)*I
        Number of terms: 3
        0.2j*Z0 Z2 + (0.3+0.4))*I
        Number of terms: 2 エルミート共役なオペレータは以下のメソッドで得られます。
        -0.2j*Z0 Z2 + (0.3-0.4j)*I内部的には Operator は dict なので、辞書として操作することもできます。
        Coefficient of Z0 Z2 = 0.2jCoefficient of Z_0 Z_2 = 0.4
        Coefficient of Z0 Z2 = 0.4Coefficient of I = (0.3+0.4j)In [ ]: op = Operator()
        op.add_term(pauli_label("X0 Y1"), 0.5 + 0.5j)
        op.add_term(pauli_label("Z0 Z2"), 0.2j)
        op.constant = 0.3 + 0.4j
        print(op)
        print(f"Number of terms: {op.n_terms}")
        # 既存の項に追加した場合、係数は加算されます
        op.add_term(pauli_label("X0 Y1"), 0.5)
        print(op)
        print(f"Number of terms: {op.n_terms}")
        # 係数が0になった場合、項は削除されます
        op.add_term(pauli_label("X0 Y1"), -1.0 - 0.5j)
        print(op)
        print(f"Number of terms: {op.n_terms}")
In [ ]: conj = op.hermitian_conjugated()
        print(conj)
In [ ]: p = pauli_label("Z0 Z2")
        \csc f = \text{op}[p]print(f"Coefficient of \{p\} = \{coeff\}")
        op[p] = 0.4\csc f = \text{op}[p]print(f"Coefficient of {p} = {coeff}'")
        for label, coef in op.items():
            print(f"Coefficient of \{label\} = \{coeff\}")
```
## 量子状態

QURI Partsでは幾つかの種類の量子状態準備が可能です。まずは、最も基本的な計算基底につ いて紹介しましょう。

計算基底状態は、各量子ビットが各量子ビットが0またはまたは1の固有状態であるような、量 子状態です。5量子ビットの計算基底状態を作ってみましょう。

In [ ]: **from** quri\_parts.core.state **import** ComputationalBasisState state1 **=** ComputationalBasisState(5, bits**=**0b10100) print(state1)

ComputationalBasisState(qubit\_count=5, bits=0b10100, phase=0π/2)

ここでは <code>bits=0b10100</code> は、量子ビット $0$ が $|0\rangle$ 、量子ビット1が $|0\rangle$ 、量子ビット $2$ が $|1\rangle$ 、 量子ビット3が $|0\rangle$ 、量子ビット4が $|1\rangle$ の状態を意味します。インデックスは0始まりで、下位 ビット側から上位ビット側の順で割り振られています。

また、2つの状態の重ね合わせを作成することもできます。結果として得られる状態は、計算 基底状態ではなくなることに注意してください。 comp\_basis\_superposition() メ  $\vee$ ッドは4つの引数を取ります。最初の2つは重ね合わされる状態です。3つ目の引数 $\theta$ は重ね合 わせの重みで、4つ目の引数 $\phi$ は重ね合わせの位相因子を意味します。2つの状態の係数はそれ  $\vec{e}$ *t* $\lambda$   $\cos\theta$ 、 $e^{i\phi}\sin\theta$ になります。

#### In [ ]: **import** math

from quri parts.core.state *import* comp basis superposition state2 **=** ComputationalBasisState(5, bits**=**0b01011) sp\_state **=** comp\_basis\_superposition(state1, state2, math**.**pi**/**2, math**.**pi**/**4) print(sp\_state)

GeneralCircuitQuantumState(n\_qubits=5, circuit=<quri\_parts.circuit.circu it.ImmutableQuantumCircuit object at 0x7f3014f63d30>)

## Estimator

あたえられた状態に対して演算子の期待値を計算するには、 QuantumEstimator を使いま す。 QuantumEstimator ( quri\_parts.core.estimator パッケージにあります。) 自体は抽象的なインタフェースなので、使用する際は適宜、具体的なインスタンスが必要で す。 QuantumEstimator のインタフェースは、状態ベクトルのシミュレーション、サンプ リングのシミュレーション、実デバイスでのサンプリングなど様々な方法での期待値推定に共 通して使用できます。

#### In [ ]: **from** quri\_parts.qulacs.estimator **import** create\_qulacs\_vector\_estimator *# Estimator*を作成し estimator = create qulacs vector estimator() *#* 演算子と状態を渡します estimate **=** estimator(op, sp\_state) *#* 戻り値には推定された期待値と、誤差が含まれています print(f"Estimated expectation value: {estimate**.**value}") *# (*状態ベクトルのシミュレーションを行なった場合、誤差は*0*になります*)* print(f"Estimation error: {estimate**.**error}")

Estimated expectation value: (-0.10000000000000003+0.4j) Estimation error: 0.0

QuantumEstimator の戻り値には、期待値 ( .value ) と誤差 ( .error ) が含まれてい ます。

### 並列実行のためのEstimator (Skip)

また、並列実行のための ConcurrentQuantumEstimator インタフェースも用意されて おり、以下のように、複数の演算子や複数の状態を1度に計算できます。

- 1つの演算子、複数の状態
- 複数の演算子、1つの状態
- 同じ数の、複数の演算子と複数の状態

例えばQulacsを使用する場合は、 concurrent.futures.Executor (デフォルトで は None で、並列化を行わない。) と並列数 (デフォルトでは1) を指定し

て、 ConcurrentQuantumEstimator を作成します。Qulacsはそれ自体が並列処理をサ ポートしているため、サポートしているため、 ThreadPoolExecutor や

ProcessPoolExecutor の使用では、パフォーマンスが改善されないかもしれません。

```
State 0: value = (-1+0j), error=0.0State 1: value=(1+0j), error=0.0
        Operator 0: value=(1+0j), error=0.0
        Operator 1: value=(-0.10000000000000003+0.4j), error=0.0
        Operator 0, state 0: value=(1+0j), error=0.0
        Operator 1, state 1: value=(-0.10000000000000003+0.4j), error=0.0 In [ ]: from concurrent.futures import ThreadPoolExecutor
        from quri parts.qulacs.estimator import create qulacs vector concurrent e
        # Executorを作成します (オプション)
        executor = ThreadPoolExecutor(max_workers=4)
        # 並列処理されるEstimatorを作成します
        estimator = create_qulacs_vector_concurrent_estimator(executor, concurrency
        estimates = estimator(op, [state1, state2])
        for i, est in enumerate(estimates):
             print(f"State {i}: value={est.value}, error={est.error}")
        # EstimatorにはPauliLabelを渡すこともできます
        estimates = estimator([label, op], [sp_state])
        for i, est in enumerate(estimates):
             print(f"Operator {i}: value={est.value}, error={est.error}")
        estimates = estimator([label, op], [state1, state2])
        for i, est in enumerate(estimates):
             print(f"Operator {i}, state {i}: value={est.value}, error={est.error}
```
## パラメトリック状態と、演算子の期待値推定

パラメータ回路に対しても、パラメータを束縛し、 GeneralCircuitQuantumState を 作成し、Estimatorを使用して、その状態に対する演算子の期待値を推定することができま す。

```
In [ ]: from quri_parts.core.state import GeneralCircuitQuantumState
        circuit = parametric_circuit.bind_parameters([0.2, 0.3])
        circuit_state = GeneralCircuitQuantumState(2, circuit)
        from quri_parts.core.operator import Operator, pauli_label
        op = Operator({
             pauli_label("X0 Y1"): 0.5 + 0.5j,
             pauli_label("Z0 X1"): 0.2,
        })
        from quri_parts.qulacs.estimator import create_qulacs_vector_estimator
        estimator = create_qulacs_vector_estimator()
        estimate = estimator(op, circuit_state)
        print(f"Estimated expectation value: {estimate.value}")
```
Estimated expectation value: (0.15950226366943507+0.14776010333066977j)

しかし、より直接的に、 ParametricCircuitQuantumState を使うこともできます。 これには幾つかの利点があります。

- 状態がパラメータに依存していることが明確になり、パラメータ付きの状態に対する問題 を扱えるようになる (例えば、パラメータに対する期待値の勾配)
- Qulacs等のシミュレータでの処理性能の向上

Parametric状態に対する演算子の期待値は、 ParametricQuantumEstimator を使用し て、以下のように記述できます。

In [ ]: **from** quri\_parts.core.state **import** ParametricCircuitQuantumState

parametric\_state **=** ParametricCircuitQuantumState(2, parametric\_circuit)

*# Qulacs*を使用した*parametric estimator*を作成します。この*estimator*は*ParametricQuantumEstimator*インタフェースを実装しています。 from quri parts.qulacs.estimator *import* create qulacs vector parametric e parametric estimator = create qulacs vector parametric estimator()

estimate **=** parametric\_estimator(op, parametric\_state, [0.2, 0.3]) print(f"Estimated expectation value: {estimate**.**value}")

Estimated expectation value: (0.15950226366943507+0.14776010333066977j)

並列実行のための ConcurrentParametricQuantumEstimator も用意されており、特 にQulacsのバックエンドを使用したものでは、毎回パラメータを束縛するよりも性能が向上し ています。

In [ ]: **from** quri parts.qulacs.estimator **import** create qulacs vector concurrent p # *ここではexecutorとconcurrency引数を指定していませんが、パフォーマンスは改善されてい* concurrent\_parametric\_estimator = create\_qulacs\_vector\_concurrent\_paramet

```
estimates = concurrent_parametric_estimator(op, parametric_state, [[0.2,
for i, est in enumerate(estimates):
    print(f"Parameters {i}: value={est.value}")
```
Parameters 0: value=(0.15950226366943507+0.14776010333066977j) Parameters 1: value=(0.2770521890028376+0.23971276930210147j)

## Sampling シミュレーション

量子計算機で演算子の期待値を推定するには、サンプリング測定が必要です。サンプリング測 定では、量子回路の実行と量子ビットの測定が複数回繰り返され、複数回の測定結果の統計値 から、演算子の期待値が推定されます。

#### 回路の準備

まずはサンプリングを行うための回路を作成しましょう。

```
In [ ]: from math import pi
        from quri_parts.circuit import QuantumCircuit
        # 4量子ビットの回路
        circuit = QuantumCircuit(4)
        circuit.add_X_gate(0)
        circuit.add_H_gate(1)
        circuit.add_Y_gate(2)
        circuit.add_CNOT_gate(1, 2)
        circuit.add_RX_gate(3, pi/4)
```
## Sampler

サンプリング測定には、 Sampler を使用します。 Sampler (quri\_parts.core.sampling で定義されています。) 自体は抽象的なインタフェースなので、実際にサンプリングを行うに は、適宜、具体的なインスタンスが必要です。 Sampler にはシミュレータを使用するもの や、実機を使用するものなど幾つかの実装があります。

ここでは、Qulacsの状態ベクトルシミュレーションを利用したSamplerを使ってみましょう。

In [ ]: **from** quri\_parts.qulacs.sampler **import** create\_qulacs\_vector\_sampler *# Sampler*を作成 sampler **=** create\_qulacs\_vector\_sampler() sampling\_result **=** sampler(circuit, shots**=**1000) print(sampling result)

Counter({3: 429, 5: 429, 11: 82, 13: 60})

Samplerはサンプリング対象の回路と、サンプリング回数 (shots) の2つの引数を取ります。 戻り値は以下のようなKeyとValueからなる辞書になっています。

- Keys 測定結果を表現するint型のビット列。各量子ビットの測定結果は下位ビット側から 上位ビット側の順に並んでいる。例えば量子ビット $0$ と量子ビット $2$ が $\ket{1}$ で、それ以外が  $|0\rangle$ の場合、ビット列は <code>0b0101</code> となる。
- Values 各ビット列が測定された回数。すべての回数を足し合わせると shots に等しく なる。

```
In [ ]: for bits, count in sampling_result.items():
             print(f"A bitstring '{bin(bits)}' is measured {count} times")
        print(f"Total count is {sum(sampling_result.values())}")
```
A bitstring '0b11' is measured 429 times A bitstring '0b101' is measured 429 times A bitstring '0b1011' is measured 82 times A bitstring '0b1101' is measured 60 times Total count is 1000

 $\pm$ の例では、量子ビット $0$ は $X$ ゲートのみが作用しており、常に $|1\rangle$ として測定されています。 一方で、量子ビット1、2、3は0または1になりますが、量子ビット1と2はCNOTゲートによっ てもつれた状態にあるため、測定結果のパターンは4通りになっています。

## サンプリング推定 (Skip)

パウリグルーピング

演算子の期待値推定には演算子と状態が必要ですが、Samplerはそれらを直接扱えません。解 こうとしている問題は、回路として表現されSamplerに渡される必要があります。

まずは推定される演算子を定義してみましょう。

```
In [ ]: from quri_parts.core.operator import Operator, pauli_label, PAULI_IDENTIT
        op = Operator({
             pauli_label("Z0"): 0.25,
             pauli_label("Z1 Z2"): 2.0,
             pauli_label("X1 X2"): 0.5 + 0.25j,
             pauli_label("Z1 Y3"): 1.0j,
             pauli_label("Z2 Y3"): 1.5 + 0.5j,
             pauli_label("X1 Y3"): 2.0j,
            PAULI IDENTITY: 3.0,
        })
        print(op)
```
0.25\*Z0 + 2.0\*Z1 Z2 + (0.5+0.25j)\*X1 X2 + 1j\*Z1 Y3 + (1.5+0.5j)\*Z2 Y3 + 2j\*X1 Y3 + 3.0\*I

演算子はパウリ演算子の和として表現されます。そうした演算子の期待値を推定する1つの方法 は、それぞれのパウリ項の期待値を推定し足し上げることです。

パウリ項が交換可能な場合、複数のパウリ項を1度に測定することができます。そのためにまず はパウリ項を交換可能なパウリ項ごとにグループ化します。パウリグルーピングは、演算子の 推定において1つの重要な研究分野になっています。

最もシンプルな方法の1つはビットごとの交換可能性に基づいたグループ化 (*bitwise grouping*) です。これは以下のように実行できます。

In [ ]: **from** quri\_parts.core.operator.grouping **import** bitwise\_pauli\_grouping pauli\_sets **=** bitwise\_pauli\_grouping(op) print(pauli\_sets)

frozenset({frozenset({PauliLabel({(1, <SinglePauli.X: 1>), (3, <SinglePa uli.Y: 2>)})}), frozenset({PauliLabel()}), frozenset({PauliLabel({(1, <S inglePauli.X: 1>), (2, <SinglePauli.X: 1>)})}), frozenset({PauliLabel({( 0, <SinglePauli.Z: 3>)}), PauliLabel({(2, <SinglePauli.Z: 3>), (1, <Sing lePauli.Z: 3>)})}), frozenset({PauliLabel({(2, <SinglePauli.Z: 3>), (3, <SinglePauli.Y: 2>)}), PauliLabel({(3, <SinglePauli.Y: 2>), (1, <SingleP  $alli.Z: 3>)\}$ }}}}

グループ化関数はパウリラベルのfrozensetのfrozensetを返すため、やや複雑な見た目になっ ています。

```
In [ ]: print(f"Number of groups: {len(pauli sets)}")
        for i, pauli_set in enumerate(pauli_sets):
             labels = ", ".join([str(pauli) for pauli in pauli_set])
             print(f"Group {i} contains: {labels}")
```

```
Number of groups: 5
Group 0 contains: X1 Y3
Group 1 contains: I
Group 2 contains: X1 X2
Group 3 contains: Z0, Z1 Z2
Group 4 contains: Z2 Y3, Z1 Y3
```
#### 測定回路

交換可能なパウリセットを測定するには、測定の前に適用される回路を作成する必要がありま す。bitwise groupingを使用する場合、以下のように回路を構築できます。

```
In [ ]: from quri parts.core.measurement import bitwise commuting pauli measureme
        pauli set = {pauli label("Z2 Y3"), pauli label("Z1 Y3")}
        measurement_circuit = bitwise_commuting_pauli_measurement_circuit(pauli_set
        print(measurement_circuit)
```

```
(QuantumGate(name='Sdag', target_indices=(3,), control_indices=(), param
s=(), pauli_ids=(), unitary_matrix=()), QuantumGate(name='H', target_ind
ices=(3,), control_indices=(), params=(), pauli_ids=(), unitary_matrix=(
)))
```
### 状態に対するサンプリング

次に、以下のような手順で状態に対するサンプリングを行います。

- 状態準備のための回路を作成する
- パウリセットの測定のための回路を、状態準備の回路の後ろに連結する
- 連結された回路に対してサンプリングを行う

ここでは簡単のために ComputationalBasisState を使って初期状態を準備しています が、任意の CircuitQuantumState を使用することができます。

In [ ]: **from** quri\_parts.core.state **import** ComputationalBasisState initial\_state **=** ComputationalBasisState(4, bits**=**0b0101) *#* 状態準備のための回路 state\_prep\_circuit **=** initial\_state**.**circuit *#* 測定回路を連結します sampled\_circuit **=** state\_prep\_circuit **+** measurement\_circuit *#* サンプリングを行います sampling\_result **=** sampler(sampled\_circuit, shots**=**1000) print({bin(bits): count **for** bits, count **in** sampling\_result**.**items()})

{'0b101': 494, '0b1101': 506}

### サンプリング結果からのパウリ項の再構築

パウリ項の値はサンプリング結果から再構築する必要があります。上の例では $Z_{2}Y_{3}$ と $Z_{1}Y_{3}$ が サンプリング測定され、 0b1101 と 0b0101 の2つのビットパターンが得られました。 bitwise groupingの場合、パウリ演算子の値は以下のように再構築できます。

```
1
        -1 Z_{2}Y_{3}の期待値は以下のように計算できます。
In [ ]: from quri parts.core.measurement import bitwise pauli reconstructor facto
        # Z2 Y3のためのreconstructorを作成します
        reconstructor = bitwise_pauli_reconstructor_factory(pauli_label("Z2 Y3"))
        # サンプル結果のビットパターン0b1101からZ2 Y3の値を再構築します
        pauli_value = reconstructor(0b1101)
        print(pauli_value)
        # 0b0101から再構築します
        pauli_value = reconstructor(0b0101)
        print(pauli_value)
In [ ]: pauli_exp = (
             reconstructor(0b1101) * sampling_result[0b1101] +
             reconstructor(0b0101) * sampling_result[0b0101]
        ) / 1000
        print(pauli_exp)
        # 上の例と等価です
        pauli_exp = sum(
```

```
 reconstructor(bits) * count for bits, count in sampling_result.items()
) / sum(sampling_result.values())
print(pauli_exp)
```

```
# より便利な方法もあります
```

```
from quri parts.core.estimator.sampling import trivial pauli expectation
pauli_exp = trivial_pauli_expectation_estimator(sampling_result, pauli_la
print(pauli_exp)
```
0.012 0.012

0.012

ここではbitwise groupingを使用しているた

め、 trivial pauli expectation estimator を使用しています。より一般的な場合

には、 general\_pauli\_expectation\_estimator を

PauliReconstuctorFactory とともに使用してください。

In [ ]: **from** quri parts.core.estimator.sampling **import** general pauli expectation pauli\_exp **=** general\_pauli\_expectation\_estimator( sampling result, pauli label("Z2 Y3"), bitwise pauli reconstructor fa ) print(pauli\_exp)

0.012

## オリジナルの演算子の期待値を、パウリ項の推定値から推定する

最後に、各パウリ項を足し合わせることで、オリジナルの演算子の期待値を推定します。  $Z_{2}Y_{3}$ の寄与は以下のように計算できます。

```
In [ ]: # opに含まれるZ2 Y3の係数を取得します
       coef = op[pauli_label("Z2 Y3")]
       pauli_contrib = coef * pauli_exp
       print(pauli_contrib)
```
(0.018000000000000002+0.006j)

各パウリ項についてこの手順を繰り返すことで、オリジナルの演算子の期待値が推定できま す。

### サンプリング推定のショートカットメソッド

上の手順は少し複雑なので、ショートカットできるメソッドが用意されています。まず は CommutablePauliSetMeasurement オブジェクトについて紹介します。このデータ 構造は、以下のような要素を保持しています。

- pauli\_set : 一緒に測定される、交換可能なパウリ演算子のセット
- measurement\_circuit : あたえられた pauli\_set を測定するための回路
- pauli reconstructor factory : サンプリング結果からパウリ演算子の値を再構 築するためのファクトリ関数

CommutablePauliSetMeasurement を構築するには、特定の測定スキームを選択する 必要があります。例えば、bitwise groupingを使用する場合は以下のようにします。

```
Number of CommutablePauliSetMeasurement: 5
        frozenset({PauliLabel({(1, <SinglePauli.X: 1>), (3, <SinglePauli.Y: 2>)}
        )})
        (QuantumGate(name='H', target_indices=(1,), control_indices=(), params=(
        ), pauli ids=(), unitary matrix=()), QuantumGate(name='Sdag', target ind
        ices=(3,), control_indices=(), params=(), pauli_ids=(), unitary_matrix=(
        )), QuantumGate(name='H', target_indices=(3,), control_indices=(), param
        s=(), pauli ids=(), unitary matrix=()))
        <function bitwise_pauli_reconstructor_factory at 0x7f2fe3686700> 推定のために必要なもう1つの入力は PauliSamplingShotsAllocator です。このオブ ジェクトはサンプリングの全体のショット数が各パウリセットに対してどのように割り振られ るかを指定します。幾つかのアロケータが用意されています。
        これらの入力値を使用して、以下のようにサンプリング推定を行うことができます。
        Estimated expectation value: (0.7501670146137788-0.09211214014306741j)
        Standard error of estimation: 0.07067193262543597
In [ ]: from quri parts.core.measurement import bitwise commuting pauli measureme
        measurements = bitwise commuting pauli measurement(op)
        print(f"Number of CommutablePauliSetMeasurement: {len(measurements)}")
        measurement = measurements[0]
        print(measurement.pauli_set)
        print(measurement.measurement_circuit)
        print(measurement.pauli reconstructor factory)
In [ ]: from quri_parts.core.sampling.shots_allocator import (
           create equipartition shots allocator,
           create proportional shots allocator,
            create_weighted_random_shots_allocator,
        )
        # ショット数をパウリセットに均等に分配する
        allocator = create equipartition shots allocator()
        # ショット数を演算子のパウリ係数に比例するように割り当てる
        allocator = create proportional shots allocator()
        # ショット数をランダムな重みで分配する
        allocator = create_weighted_random_shots_allocator(seed=777)
In [ ]: from quri_parts.qulacs.sampler import create_qulacs_vector_concurrent_sampler
        from quri_parts.core.estimator.sampling import sampling_estimate
        concurrent_sampler = create_qulacs_vector_concurrent_sampler()
        estimate = sampling_estimate(
            op, # 期待値を推定する演算子
            initial_state, # 初期 (回路) 状態
            5000, # 合計サンプリングショット数
            concurrent_sampler, # ConcurrentSampler
           bitwise_commuting_pauli_measurement, # CommutablePauliSetMeasuremento
            allocator, # PauliSamplingShotsAllocator
        )
        print(f"Estimated expectation value: {estimate.value}")
        print(f"Standard error of estimation: {estimate.error}")
```
また、 QuantumEstimator を使用してサンプリング推定を行うこともできます。

```
Estimated expectation value: (0.7637250737168275+0.029019686833330872j)
In [ ]: from quri_parts.core.estimator.sampling import create_sampling_estimator
        estimator = create_sampling_estimator(
             5000, # 合計サンプリングショット数
             concurrent_sampler, # ConcurrentSampler
            bitwise_commuting_pauli_measurement, # CommutablePauliSetMeasurement<sup>d</sup>
             allocator, # PauliSamplingShotsAllocator
        )
        estimate = estimator(op, initial_state)
        print(f"Estimated expectation value: {estimate.value}")
        print(f"Standard error of estimation: {estimate.error}")
```
Standard error of estimation: 0.07036359239115449

# Exercise 2

 $-(X_0X_1+Y_0Y_1+Z_0Z_1)$ という演算子を定義し、 $|11\rangle$ という状態に対して期待値推定を 行ってみてください。 Estimator は create qulacs vector estimator() で作成 してください。

In  $\lceil \cdot \rceil$ :

# 第3章 本物の量子計算機を使ってみよう

お知らせの通り、この章は別のノートを用意してあります。そちらをご参照ください。

# 第4章 変分アルゴリズム

(共通講義資料では、(P76) 6-4.Variational Quantum Eigensolver (VQE) をご参照くださ い。)

パラメータを持つ量子回路に対してパラメータの最適値を探索する、変分量子アルゴリズムと 呼ばれる一群のアルゴリズムが、近年では活発に研究されています。この章ではまず演算子の 期待値の勾配を計算し、続いてこの勾配を用いて変分量子固有値ソルバ (VQE) と呼ばれるアル ゴリズムを構成する方法を説明したいと思います。また、量子回路学習 (QCL) と呼ばれる、量 子回路を用いた機械学習アルゴリズムも紹介します。

## 演算子の期待値の勾配

変分アルゴリズムではしばしば特定のコスト関数の最小化が目的とされますが、こうしたコス ト関数は特定のパラメータ付き量子回路の演算子の期待値として定義されます。

 $f(\theta) = \langle O \rangle_\theta = \langle \psi(\theta) | O | \psi(\theta) \rangle$  ただし  $O$  は演算子、 $\psi(\theta)$  は  $\theta = \theta_0, \ldots, \theta_{m-1}$  による パラメータ状態です。こうした最小化では、以下のようなコスト関数の勾配がしばしば用いら れます。

$$
\nabla_{\theta}f(\theta)=\left(\frac{\partial \langle O\rangle_{\theta}}{\partial \theta_0},\ldots,\frac{\partial \langle O\rangle_{\theta}}{\partial \theta_{m-1}}\right)
$$

以下ではこうした勾配を計算するための、数値勾配とパラメータシフトルールという2つの方 法を見ていきましょう。

まずは対象の演算子とパラメータ状態を準備します。

In [ ]: **from** quri\_parts.core.operator **import** Operator, pauli\_label op **=** Operator({ pauli\_label("X0 Y1"): 0.5 **+** 0.5j, pauli\_label("Z0 X1"): 0.2, }) **from** math **import** pi **from** quri\_parts.circuit **import** LinearMappedUnboundParametricQuantumCircuit param\_circuit **=** LinearMappedUnboundParametricQuantumCircuit(2) param\_circuit**.**add\_H\_gate(0) param\_circuit**.**add\_CNOT\_gate(0, 1) theta, phi **=** param\_circuit**.**add\_parameters("theta", "phi") param\_circuit**.**add\_ParametricRX\_gate(0, {theta: 1**/**2, phi: 1**/**3, CONST: pi**/**2 param\_circuit**.**add\_ParametricRZ\_gate(1, {theta: 1**/**3, phi: **-**1**/**2, CONST: **-**pi **from** quri\_parts.core.state **import** ParametricCircuitQuantumState param\_state **=** ParametricCircuitQuantumState(2, param\_circuit)

#### 数値勾配

QURI Partsでは勾配推定のため

に quri\_parts.core.estimator.GradientEstimator インタフェースが用意され ています。数値微分を使用したシンプルな勾配推定は以下のように行います。

In [ ]: **from** quri\_parts.core.estimator.gradient **import** create\_numerical\_gradient **from** quri parts.qulacs.estimator *import* create qulacs vector concurrent p qulacs\_concurrent\_parametric\_estimator **=** create\_qulacs\_vector\_concurrent\_parametric\_estimator gradient\_estimator **=** create\_numerical\_gradient\_estimator( qulacs concurrent parametric estimator, delta**=**1e-4,  $\lambda$ gradient **=** gradient\_estimator(op, param\_state, [0.2, 0.3]) print("Estimated gradient:", gradient**.**values)

Estimated gradient: [(0.0004866565750383245-0.013872819366045341j), (0.0 42165661391369014+0.020809229047680233j)]

勾配推定器の作成時には2つの引数をあたえます。1つ目 は ConcurrentParametricQuantumEstimator でわずかにシフトした変数に対する期 待値推定を行うために使用されます。2つ目は delta で数値微分の刻み幅を指定します。勾 配推定器は演算子、パラメータ状態、勾配を評価するパラメータ値を用いて実行され、勾配の 推定値を返します。

#### パラメータシフトルールを用いた勾配評価 (Skip)

パラメータシフトルールは、パラメータ回路によって生成された状態に対する演算子の期待値 の勾配を評価する方法です[1]。 QURI Partsではパラメータシフトルールによって勾配を推定 する方法も提供しています。ここではパラメータ回路に含まれるパラメータゲートはすべて  $\exp\left(-i\theta P/2\right)$  ただし  $P$  はパウリ積という状態を仮定しています。QURI Partsによって定 義されるパラメータゲートはすべてこの条件を満たしています。また、ゲートのパラメータは 回路のパラメータに線型に依存していることも仮定しています。

[\[1\]: Mitarai, K. and Negoro, M. and Kitagawa, M. and Fujii, K., Phys. Rev. A](https://doi.org/10.1103/PhysRevA.98.032309) 98, 032309 (2018). [arXiv:1803.00745.](https://arxiv.org/abs/1803.00745)

ここで使用されているAPIは実験的なものであり、将来的に変更される可能性が あります。また、以下の例は現状で は LinearMappedUnboundParametricQuantumCircuit のみで機能 します。

パラメータシフトルールで勾配を評価する際は、各パラメータゲートのパラメータは、もし同 じ回路パラメータに依存していたとしても、独立にシフトする必要があります。また、各ゲー トパラメータは回路パラメータに対して微分する必要があるため、微分の連鎖律を使用しま す。ゆえに以下の要素が必要になります。

- 各ゲートのパラメータが独立に扱われる、パラメータ回路 (QURI Partsで は UnboundParametricQuantumCircuit )
- パラメータは、各回路パラメータに対する各ゲートパラメータに対してシフトする
- 微分係数は各パラメータシフトに対応する

これは、以下のような関数で計算できます。

```
In [ ]: from quri_parts.circuit.parameter_shift import ShiftedParameters
         from quri_parts.core.state import ParametricCircuitQuantumState
         def get_raw_param_state_and_shifted_parameters(state, params):
              param_mapping, raw_circuit = state.parametric_circuit.mapping_and_raw_circuit
              parameter_shift = ShiftedParameters(param_mapping)
              derivatives = parameter_shift.get_derivatives()
              shifted_parameters = [
                  d.get_shifted_parameters_and_coef(params) for d in derivatives
             \mathbf{1}raw_param_state = ParametricCircuitQuantumState(state.qubit_count, ra
              return raw_param_state, shifted_parameters
         # 例
         raw state, shifted params and coefs = get raw param state and shifted par
              param_state, [0.2, 0.3]
         \lambdafor i, params and coefs in enumerate(shifted params and coefs):
              print(f"Parameter shifts for circuit parameter {i}:")
              for p, c in params_and_coefs:
                  print(f" gate params: {p}, coefficient: {c}")
```
Parameter shifts for circuit parameter 0: gate params: (1.7707963267948965, -0.08333333333333326), coefficient: 0.16666666666666666 gate params: (3.3415926535897933, -1.6541296601282298), coefficient: 0 .25 gate params: (0.19999999999999996, -1.6541296601282298), coefficient:  $-0.25$  gate params: (1.7707963267948965, -3.224925986923126), coefficient: -0 .16666666666666666 Parameter shifts for circuit parameter 1: gate params: (1.7707963267948965, -0.08333333333333326), coefficient:  $-0.25$  gate params: (3.3415926535897933, -1.6541296601282298), coefficient: 0 .16666666666666666 gate params: (0.19999999999999996, -1.6541296601282298), coefficient: -0.16666666666666666 gate params: (1.7707963267948965, -3.224925986923126), coefficient: 0. 25続いて以下に示す通り、1) 各シフトパラメータに対して、演算子の期待値を推定する、2) それ を対応する係数を掛けて足し合わせる、ことによって勾配が計算できます。 In [ ]: **from** quri parts.qulacs.estimator **import** create qulacs vector concurrent p **def** get\_parameter\_shift\_gradient(op, raw\_state, shifted\_params\_and\_coefs) *#* 評価対象のゲートパラメータを集める gate\_params **=** set() **for** params\_and\_coefs **in** shifted\_params\_and\_coefs: **for** p, **in** params and coefs: gate\_params**.**add(p) gate\_params\_list **=** list(gate\_params) *# Parametric estimator*を準備する estimator **=** create\_qulacs\_vector\_concurrent\_parametric\_estimator() *#* 期待値を推定する estimates **=** estimator(op, raw\_state, gate\_params\_list) estimates\_dict **=** dict(zip(gate\_params\_list, estimates)) *#* 係数を掛けながら期待値を足し上げる

```
 gradient = []
for params and coefs in shifted params and coefs:
     g = 0.0
     for p, c in params_and_coefs:
         g += estimates_dict[p].value * c
     gradient.append(g)
 return gradient
```

```
# 例
gradient = get_parameter_shift_gradient(op, raw_state, shifted_params_and
print("Estimated gradient:", gradient)
```
Estimated gradient: [(0.00048665657669647033-0.013872819366718303j), (0. 04216566140053679+0.020809229050077496j)]

これらの関数は以下のように、 GradientEstimator としてまとめることができます。

Estimated gradient: [(0.00048665657669647033-0.013872819366718303j), (0. In [ ]: **from** collections.abc **import** Sequence **from** dataclasses **import** dataclass *# GradientEstimator*の戻り値 @dataclass **class** \_Estimates: values: Sequence[complex] error\_matrix **= None def** parameter\_shift\_gradient\_estimator(op, state, params): raw\_state, shifted\_params\_and\_coefs **=** get\_raw\_param\_state\_and\_shifted\_parameters gradient **=** get\_parameter\_shift\_gradient(op, raw\_state, shifted\_params **return** \_Estimates(gradient) *#* 例 gradient **=** parameter\_shift\_gradient\_estimator(op, param\_state, [0.2, 0.3]) print("Estimated gradient:", gradient**.**values)

04216566140053679+0.020809229050077496j)]

## 変分量子固有値ソルバ (VQE)

変分量子固有値ソルバ (VQE) はパラメータを持つ量子状態に対して、演算子の期待値 (例えば 分子のエネルギーなど) を最適化する手法です。

分子や物質の性質の一部は、以下のようなシュレディンガー方程式を解くことで、明らかにで きます。

$$
H|\psi\rangle=E|\psi\rangle
$$

ここで、Hはハミルトニアンと呼ばれる演算子 (行列) で、分子の形など、系によって決まって います。シュレディンガー方程式を解くことは、ハミルトニアンHの固有値問題を解き、固有値  $E_i$ と対応する固有ベクトル (固有状態)  $\ket{\phi^{}_i}$ を求めることと同値です。この時固有値 $E_i$ は固有  $\langle \mathcal{R} \ddot{\mathcal{B}} | \phi_i \rangle$ のエネルギーとなります。

特殊な状況を除いて、電子の状態は基底状態にあることがほとんどなので、固有状態の中でも 特に基底状態に興味を持たれることが多いです。変分法では、任意の状態 $|\psi\rangle$ について、その エネルギー期待値が基底エネルギー $E_0$ 以上となることを利用します。

#### $\langle \psi | H | \psi \rangle > E_0$

 $\langle \mathbb{Q}$ にランダムに状態 $\left\{\ket{\psi_i}\right\}$ を用意し、その中で一番エネルギーが低い状態を見つければ、それは  $\{|\psi_i\rangle\}$ の中では、最も基底状態に近い状態になるでしょう。実際には、ランダムに状態を取っ  $\tau$ くるのは効率がわるいので、経験的にパラメータ付きの量子状態 $| \psi ( \theta) \rangle$ を用意し、エネル ギー期待値を最小化するような $\theta$ を見つけるという方法がとられています。

VQEは、変分法において、量子計算機で効率的に記述できる量子状態を用いて基底状態を探索 するアルゴリズムです。VQEの実行手順は以下の通りです。

 $1.$  量子計算機上で量子状態 $|\psi(\theta)\rangle$ を生成する

 $\langle A H(\theta) \rangle = \langle \phi(\theta) | H | \psi(\theta) \rangle$ を測定する

 $3$ . 測定結果をもとに、古典計算機で $\langle \psi(\theta)|H|\psi(\theta)\rangle$ が小さくなるような $\theta$ を求める

この手順を $\langle \psi(\theta)|H|\psi(\theta)\rangle$ が収束するまで繰り返すことで、近似的な基底状態を求めます。

VQEには大きく2つの部品があります。

- *Ansatz*: パラメータ化された量子状態を生成するための、パラメータ付きの量子回路
- *Optimizer*: 数値的に演算子の期待値を最適化する方法

#### Ansatz

VQEの文脈では、ansatzは対象の演算子の期待値を評価するための、パラメータ化された量子 状態を生成するための、パラメータ化された量子回路を指しま

す。 (LinearMapped)UnboundParametricQuantumCircuit を直接定義することも できますし、 quri\_parts.algo.ansatz パッケージに含まれる、よく使われるansatzを 使用することもできます。ここでは、例としてhardware-efficient ansatz [1] を使用してい ます。

[1]: Kandala, A., Mezzacapo, A., Temme, K. et al. Hardware-efficient variational [quantum eigensolver for small molecules and quantum magnets. Nature](https://doi.org/10.1038/nature23879) 549, 242– 246 (2017).

In [ ]: **from** quri\_parts.algo.ansatz **import** HardwareEfficient

hw\_ansatz **=** HardwareEfficient(qubit\_count**=**4, reps**=**3)

期待値を評価するためにはパラメータ化された量子状態が必要ですが、これは初期状態に  $\mathsf{ansatz}$ を適用することで得られます。ここでは計算基底状態  $|0011\rangle$ を使ってみましょう。

```
In [ ]: from quri_parts.core.state import ComputationalBasisState, ParametricCirc
```

```
# 現状ではパラメータ化された量子状態の準備はすこし複雑になっています
def prepare parametric state(initial state, ansatz):
    circuit = LinearMappedUnboundParametricQuantumCircuit(initial_state.qubit_count
    circuit += initial_state.circuit
    circuit += ansatz
    return ParametricCircuitQuantumState(initial_state.qubit_count, circu
cb_state = ComputationalBasisState(4, bits=0b0011)
parametric state = prepare parametric state(cb state, hw ansatz)
```
### **Optimizer**

オプティマイザはコスト関数を最小化するような最適なパラメータを探索します。VQEの文脈 ではコスト関数は対象の演算子の期待値が使用されます。オプティマイザの種類によって、コ スト関数それ自体のみが使用されたり、コスト関数の勾配が使用されたりしま す。 scipy.optimize ライブラリや quri\_parts.algo.optimizer パッケージのオ プティマイザを自由に使用することができます。この例ではAdam [1] を使用しています。

[1]: Diederik P. Kingma, Jimmy Ba, Adam: A Method for Stochastic Optimization. [arXiv:1412.6980 \(2014\)](https://doi.org/10.48550/arXiv.1412.6980)

In [ ]: **from** quri\_parts.algo.optimizer **import** Adam

*#* 引数で設定を調整することができます。詳細はリファレンスをご参照ください。 adam\_optimizer **=** Adam()

#### VQEを実行する

まずは対象の演算子を定義します。この演算子の期待値が最適化の対象になります。

In [ ]: **from** quri parts.core.operator *import* Operator, pauli label, PAULI IDENTIT

```
# Jordan-Wigner変換した水素分子のハミルトニアンを例として使用します
hamiltonian = Operator({
    PAULI_IDENTITY: 0.03775110394645542,
     pauli_label("Z0"): 0.18601648886230593,
    pauli_label("Z1"): 0.18601648886230593,
     pauli_label("Z2"): -0.2694169314163197,
    pauli_label("Z3"): -0.2694169314163197,
    pauli_label("Z0 Z1"): 0.172976101307451,
     pauli_label("Z0 Z2"): 0.12584136558006326,
    pauli_label("Z0 Z3"): 0.16992097848261506,
    pauli_label("Z1 Z2"): 0.16992097848261506,
    pauli_label("Z1 Z3"): 0.12584136558006326,
     pauli_label("Z2 Z3"): 0.17866777775953396,
     pauli_label("X0 X1 Y2 Y3"): -0.044079612902551774,
    pauli_label("X0 Y1 Y2 X3"): 0.044079612902551774,
    pauli_label("Y0 X1 X2 Y3"): 0.044079612902551774,
    pauli_label("Y0 Y1 X2 X3"): -0.044079612902551774,
})
```
この演算子とパラメータ化された状態を使用して、回路パラメータの関数としてコスト関数を 定義できます。

```
また数値勾配を使用して、コスト関数の勾配を定義します。
In [ ]: from quri_parts.qulacs.estimator import create_qulacs_vector_parametric_e
        estimator = create qulacs vector parametric estimator()
        def cost_fn(param_values):
            estimate = estimator(hamiltonian, parametric_state, param_values)
             return estimate.value.real
```

```
In [ ]: import numpy as np
        from quri parts.core.estimator.gradient import create numerical gradient
        from quri_parts.qulacs.estimator import create_qulacs_vector_concurrent_p
        qulacs_concurrent_parametric_estimator = create_qulacs_vector_concurrent
        gradient_estimator = create_numerical_gradient_estimator(
              qulacs_concurrent_parametric_estimator,
             delta=1e-4,
         \lambdadef grad fn(param values):
            estimate = gradient_estimator(hamiltonian, parametric_state, param_values
              return np.asarray([g.real for g in estimate.values])
```
それでは、QURI Partsのオプティマイザを使用してVEQを実行してみましょう。

```
In [ ]: from quri_parts.algo.optimizer import OptimizerStatus
        def vqe(operator, init_params, cost_fn, grad_fn, optimizer):
             opt_state = optimizer.get_init_state(init_params)
             while True:
                  opt_state = optimizer.step(opt_state, cost_fn, grad_fn)
                  if opt_state.status == OptimizerStatus.FAILED:
                      print("Optimizer failed")
                      break
                 if opt_state.status == OptimizerStatus.CONVERGED:
                      print("Optimizer converged")
                      break
              return opt_state
        init params = [0.1] * hw ansatz parameter count
        result = vqe(hamiltonian, init_params, cost_fn, grad_fn, adam_optimizer)
        print("Optimized value:", result.cost)
        print("Optimized parameter:", result.params)
        print("Iterations:", result.niter)
        print("Cost function calls:", result.funcalls)
        print("Gradient function calls:", result.gradcalls)
```

```
Optimizer converged
        Optimized value: -1.11198134059955
        Optimized parameter: [ 5.47178291e-02 8.40762191e-02 5.12253346e-02 8
        .19750455e-02
         -9.72099552e-03 -1.16141816e-01 -3.06727503e-03 9.66792839e-01 1.27323903e-01 1.04790840e-01 1.27097745e-01 9.40512846e-02
          -1.60419273e-02 9.92326575e-01 -3.35897820e-02 9.91027219e-01
           6.44048147e-02 2.49935143e-04 6.43611653e-02 -5.72090665e-03
         -1.48640070e-02 -1.16555429e-01 -3.59503991e-02 9.79005523e-01 1.67652638e-02 -2.35033577e-01 1.34115104e-02 -2.24492671e-01
          -2.91851967e-02 4.35033433e-01 -3.52284759e-03 4.24492881e-01]
        Iterations: 24
        Cost function calls: 25
        Gradient function calls: 24
        SciPyのオプティマイザを使用してVQEを実行することもできます。
        Optimization terminated successfully.
        Optimized value: -1.1299047843085266
        Optimized parameter: [ 4.87553205e-04 4.56074903e-02 6.61171239e-01 2
        .02766648e-03
           3.12909972e-01 -4.22660254e-02 -1.39132536e+00 -6.93360425e-04
           3.36873792e-01 5.34139319e-05 6.57235219e-01 -2.91003674e-01
           6.78450243e-01 1.14192251e-01 2.19148540e+00 -1.42766239e-03
           1.57057211e+00 -6.99471236e-07 -2.75616085e-04 1.81141451e-01
           1.79719554e-01 -1.41103229e-01 -2.29963858e-01 1.33017500e-02
           1.23408687e+00 1.10949475e-01 -3.70379541e-04 1.10970471e-01
          -5.20762503e-01 8.90505617e-02 -6.27526106e-01 8.90295061e-02]
        Iterations: 175
        Cost function calls: 181
        Gradient function calls: 181
In [ ]: from scipy.optimize import minimize
        def vqe_scipy(operator, init_params, cost_fn, grad_fn, method, options):
             return minimize(cost_fn, init_params, jac=grad_fn, method=method, options
        init_params = [0.1] * hw_ansatz.parameter_count
        bfgs_options = {
             "gtol": 1e-6,
        }
        result = vqe_scipy(hamiltonian, init_params, cost_fn, grad_fn, "BFGS", bf
        print(result.message)
        print("Optimized value:", result.fun)
        print("Optimized parameter:", result.x)
        print("Iterations:", result.nit)
        print("Cost function calls:", result.nfev)
        print("Gradient function calls:", result.njev)
```
## 量子回路学習 (QCL)

近年、機械学習の分野では、ディープラーニングが脚光を浴びています。ディープラーニング では、生物の神経細胞のネットワークをモデル化したニューラルネットワークに対して、大規 模な入出力データによって学習を行うことで、複雑な関数の近似を行い、新しいデータに対し て予測ができるようになります。

QCLはこのニューラルネットワークを量子回路に置き換えた機械学習手法です。量子回路を用 いることで、指数関数的に多数の基底関数を用いて学習でき、モデルの表現力が向上し、また 量子回路の性質により自動的に過学習を防げると期待されています。

[1]: K. Mitarai, M. Negoro, M. Kitagawa, and K. Fujii, "Quantum circuit learning", Phys. Rev. A 98, 032309 (2018),<https://arxiv.org/abs/1803.00745>

ニューラルネットワークでは、各層の重みパラメータを調整することで関数の近似を行ってい ますが、QCLでも考え方は同様です。QCLで使用する量子回路には複数の回転ゲートが含まれ ていますが、この回転ゲートの回転角を調整することで関数の近似を行います。

#### 学習の手順

- $1.$  学習データ $\{(x_i, y_i)\}_i$ を用意する ( $x_i$ は入力データ、 $y_i$ は $x_i$ から予測したい出力データ)
- $2. \,\, U_{in}(x)$ という、入力 $x$ から何らかの規則で決まる回路を用意し、 $x_i$ の情報を埋め込んだ  $\lambda$ 力状態 $\{|\psi_{in}(x_i)\rangle\} = \{U_{in}(x_i)|0\rangle\}_i$ を作る
- $3.$  入力状態に、パラメータ $\Theta$ に依存した回路 $U(\theta)$ を掛けたものを出力状態  $\{|\psi_{out}(x_i, \theta)\rangle = U(\theta)|\psi_{in}(x_i)\rangle\}_i$ とする
- 4. 出力状態のもとで何らかのオブザーバブルを測定し、期待値を得る (例: 1番目の量子ビッ トの $Z$ の期待値 $\langle Z_1 \rangle = \langle \phi_{out} | Z_1 | \psi_{out} \rangle$
- 5. を適当な関数 (sigmoidやsoftmax、定数倍など) として、 をモデルの出力 *F F*(測定値*<sup>i</sup>* )  $y(x_i, \theta)$ とする
- $6.$  正解データ $\{y_i\}_i$ とモデルの出力 $\{y(x_i, \theta)\}_i$ の間の乖離を表すコスト関数 $L(\theta)$ を計算す る
- 7.コスト関数を最小化する $\theta = \theta$ ∗を求める
- **8.**  $y(x, \theta*)$ **が所望の予測モデルとなる**

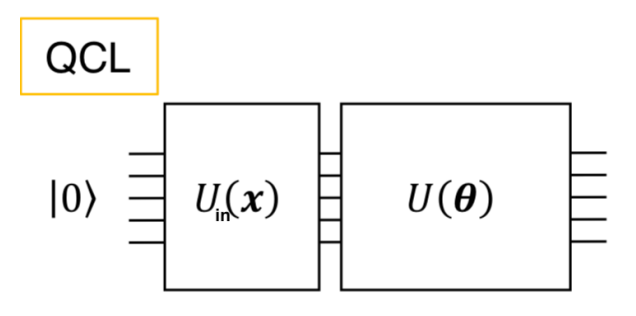

 $\langle B(x, \theta) \rangle \rightarrow L(f(x), \langle B(x, \theta) \rangle)$ <br>: to be minimized via  $\theta$ 

### 学習データの準備

 $z$ こでは、デモンストレーションとして $y = sin(\pi x)$ のフィッティングを行ってみましょ う。元の関数に乱数でノイズを加えたデータ点を用意し、これを学習データとして使用してみ ます。

```
In [ ]: import numpy as np
        import matplotlib.pyplot as plt
        np.random.seed(0) # 再現性のため乱数を固定
        x_train = np.random.rand(50) * 2.0 - 1.0
        y_train = np.sin(x_train * np.pi)
        y_train += 0.05 * np.random.randn(y_train.size)
        plt.plot(x_train, y_train, "o")
```
Out []: [<matplotlib.lines.Line2D at 0x7f2fe0033cd0>]

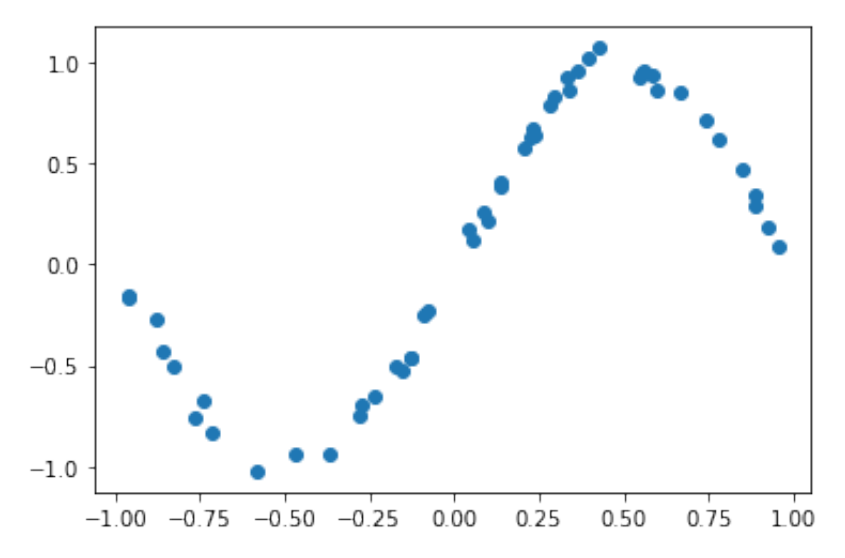

#### 入力状態の構成

まずは、入力値 $x_i$ を初期状態 $\ket{00\ldots0}$ に埋め込むための回路 $U_{in}(x_i)$ を作成します。参考文 献[1]に従って、 $U_{in}(x)=\prod_{j}R_{j}^{Z}(\cos^{-1}x^{2})R_{j}^{Y}(\sin^{-1}x)$ と定義します。入力値 $x_{i}$ は  $|\psi_{in}(x_i)\rangle = U_{in}(x_i)|00\ldots0\rangle$ という量子状態に変換されます。
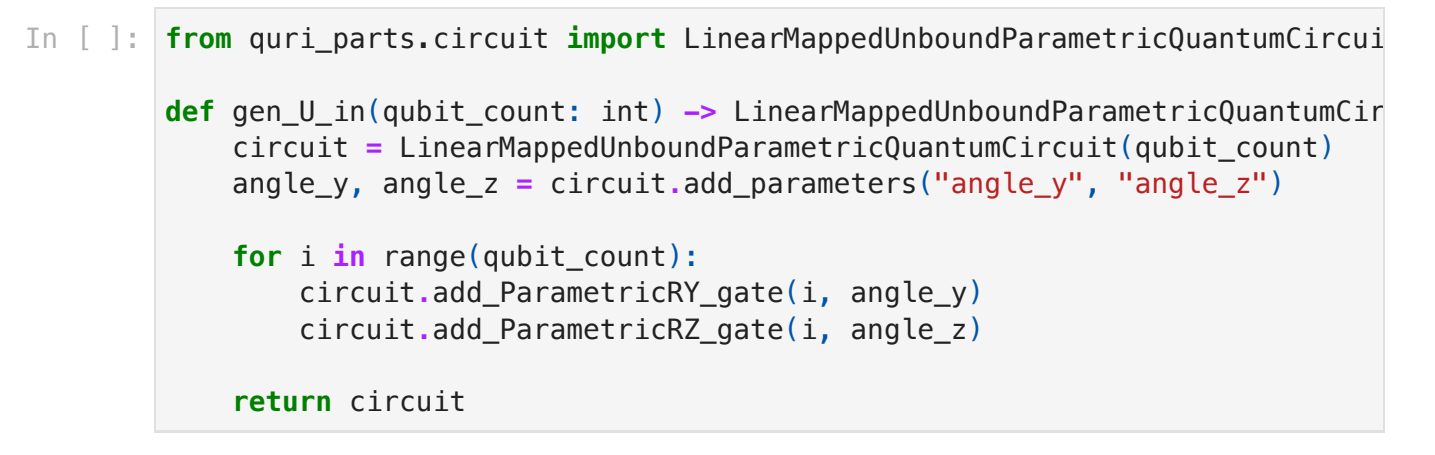

#### 変分量子回路の構成

 $\mathop{\hbox{\rm\footnotesize\rm\footnotesize\rm$  $\bar{\mathcal{C}}$ 、回路が目的の関数を再現できるようになります。ここでは $U(\theta)$ は以下の手順で作成しま す。

- 1. 横磁場イジングハミルトニアンの作成
- 2. ゲートの作成と回路への追加

#### 1. 横磁場イジングハミルトニアンの作成

量子回路の複雑性 (エンタングルメント) を増すことで、モデルの表現力を高めるため、横磁場 イジングハミルトニアンによるユニタリ演算子を用意し、回路に追加します。

横磁場イジングモデルのハミルトニアンは以下の通りで、 $U_{rand} = e^{-iHt}$ という時間発展演算 子を定義します。(詳細は量子ダイナミクスのパートで扱います。)

$$
H = \sum_{j=1}^N a_j X_j + \sum_{j=1}^N \sum_{k=1}^{j-1} J_{jk} Z_j Z_k
$$

ここで係数 $a,J$ は $[-1,1]$ の一様分布乱数です。

```
In [ ]: import functools
         def make fullgate(site and ops, qubit count):
              i_mat = [[1, 0], [0, 1]]
             sites = [sop[0] for sop in site and ops]
              single_gates = []
             c = 0 for i in range(qubit_count):
                   if i in sites:
                       single_gates.append(site_and_ops[c][1])
                       c += 1
                   else:
                      single gates.append(i mat)
              return functools.reduce(np.kron, single_gates)
         def gen_time_evol_unitary(qubit_count: int, time_step: float = 0.77):
              x_mat = [[0, 1], [1, 0]]
              z_mat = [[1, 0], [0, -1]]
              ham = np.zeros((2**qubit_count, 2**qubit_count), dtype=complex)
             for i in range(qubit count):
                  \mathbf{i} \times \mathbf{i} = -1 + 2 \times \mathbf{n} p. random. rand()
                   ham += jx * make_fullgate([[i, x_mat]], qubit_count)
                   for j in range(i + 1, qubit_count):
                      i ii = -1 + 2 * np.random.rand()
                       ham += j_ij * make_fullgate([[i, z_mat], [j, z_mat]], qubit_count
              diag, eigen_vecs = np.linalg.eigh(ham)
              return np.dot(
                  np.dot(eigen_vecs, np.diag(np.exp(-1j * time_step * diag))), eige
             \lambda
```
ゲートのユニタリ演算子を表現する行列が作成されます。

#### 2. 回転ゲートの追加

上で作成した $U_{rand}$ と、各量子ビットに回転ゲートをかけた $U_{rot}$ を組み合わせて、変分量子回路  $U(\theta)$ を構成します。

$$
U_{rot}(\theta_j^{(i)})=R_j^X(\theta_{j1}^{(i)})R_j^Z(\theta_{j2}^{(i)})R_j^X(\theta_{j3}^{(i)})
$$

ここでは $i$ は量子回路の層を表す添字で、 $j$ は量子ビットの番号です。 $U_{rand}$ と $U_{rot}$ を一定の回 数繰り返すので、全体では以下のような回路になります。

$$
U\left(\{\theta_j^{(i)}\}_{i,j}\right) = \prod_{i=1}^d \left(\left(\prod_{j=1}^n U_{rot}(\theta_j^{(i)})\right) U_{rand}\right)
$$

パラメータ数は3nd個になります。

```
In [ ]: from quri_parts.circuit import UnboundParametricQuantumCircuit
        def gen U out(
            qubit count: int, reps: int
        ) -> UnboundParametricQuantumCircuit:
             unitary = gen_time_evol_unitary(qubit_count)
             circuit = UnboundParametricQuantumCircuit(qubit_count)
            for in range(reps):
                 circuit.add_UnitaryMatrix_gate(tuple(range(qubit_count)), unitary
                 for i in range(qubit_count):
                      circuit.add_ParametricRX_gate(i)
                      circuit.add_ParametricRZ_gate(i)
                      circuit.add_ParametricRX_gate(i)
             return circuit
```
#### 予測関数の作成

ここまでの部品を組み合わせて、あたえられたthetasと、データ点xs、U\_in、U\_outに対し て、オペレータの期待値を返すような関数を作ってみましょう。

ここでは、ある特定のthetasに対して、各データ点の予測値をすべて計算して返すような構成 にしてみます。1. まず、U\_outに対してthetasをバインドし、さらにU\_inと連結することで、 1つの量子回路にします。2. 次に、ParametricQuantumEstimatorを使って、各データ点に対 する期待値を計算していきます。3. 最後に、得られた期待値を取り出して返します。

オブザーバブルには $2$  \* Zを設定しています。 $2$ をかけているのは $\langle Z \rangle$ の値域を広げるためで す。未知の関数に対応するためには、この定数もパラメータとして最適化する必要がありま す。

```
In [ ]: from quri_parts.core.operator import pauli_label, Operator
        from quri_parts.core.state import ParametricCircuitQuantumState
        from quri parts.qulacs.estimator import create qulacs vector parametric e
        def qcl preds(thetas, xs, U in, U out):
             op = Operator({pauli_label("Z0"): 2})
             circuit = U_in + U_out.bind_parameters(thetas)
             state = ParametricCircuitQuantumState(3, circuit)
            estimator = create qulacs vector parametric estimator()
             estimates = [estimator(op, state, (np.arcsin(x), np.arccos(x**2))) for
             return [e.value.real for e in estimates]
```
### コスト関数の作成、学習

コスト関数 $L(\theta)$ には、教師データと予測値の平均二乗誤差 (MSE) を使用してみます。

いよいよ学習を行います。ここでは簡単のため、勾配の計算式をあたえる必要のないNelder-Mead法を用いて最適化します。勾配を用いる最適化手法 (BFGS法など) を使う場合は、勾配 の計算式が参考文献[1]に紹介されているので、参照してください。

```
In [ ]: import scipy
```

```
qubit_count = 3
reps = 3
U in = gen U in(qubit count)
U_out = gen_U_out(qubit_count, reps)
def cost_func(thetas):
     y_pred = qcl_preds(thetas, x_train, U_in, U_out)
    L = ((y \text{ pred } - y \text{ train}) \ast * 2) \text{ .mean}() return L
theta init = 2 \times np.pi * np.random.rand(qubit count * reps * 3)
result = scipy.optimize.minimize(cost_func, theta_init, method="Nelder-Mead"
theta_opt = result.x
print(theta_opt)
```

```
[4.85759345 3.61092621 1.69189655 3.44158295 0.05680401 1.98713228
 5.23384759 1.91278537 4.52216681 2.82392333 1.07333744 1.91661789
 3.75494355 2.86200065 3.48937179 3.95942674 3.72667005 3.27249143
 4.60579436 3.02948241 2.96250716 5.0571217 5.2012388 5.42962805
 0.993223 4.18945599 4.45484048]
```
#### 結果のプロット

sin関数の近似に成功しました。ここでは入出力ともに1次元のとてもシンプルなタスクを扱い [ましたが、多次元の関数の近似や分類問題にも拡張が可能です。興味のある方は、](https://dojo.qulacs.org/ja/latest/notebooks/5.2c1_application_of_QCL_to_classification.html)Quantum Native Dojo 5.2c などもご参照ください。

```
In [ ]: plt.figure()
        plt.plot(x_train, y_train, "o", label="Train Data")
        xlist = np.arange(-1.0, 1.0, 0.02)
        y_init = qcl_preds(theta_init, xlist, U_in, U_out)
        plt.plot(xlist, y_init, "--", label="Initial Model Prediction", c="gray")
        y_pred = qcl_preds(theta_opt, xlist, U_in, U_out)
        plt.plot(xlist, y_pred, label="Final Model Prediction")
```
Out []: [<matplotlib.lines.Line2D at 0x7f2fd96c54f0>]

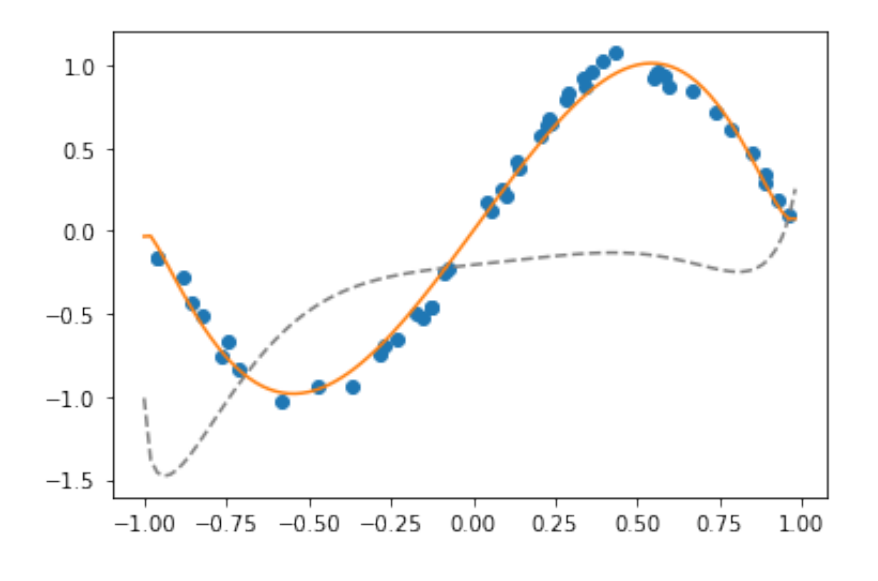

## Exercise 4

以下のリストは2002年7月から2022年12月までのドル円為替レートです。このデータを使っ て、(前述のコードがそのまま使えるように) x\_trainの範囲が [-1,1]、y\_trainの範囲が [0,1] に なるように正規化して、QCLで学習してみてください。

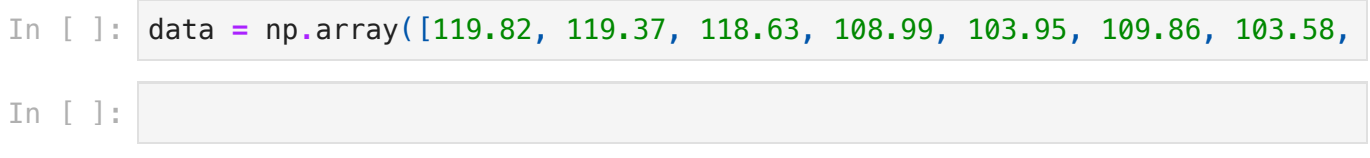

# 第5章 ハミルトニアンダイナミクス

(共通講義資料では、(P69) 6-2.量子コンピュータを用いたハミルトニアンダイナミクス (量子 系の実時間発展) をご参照ください。)

量子コンピュータの応用に「ハミルトニアンを用いた量子系のダイナミクスのシミュレーショ ン」があります。量子系はシュレーディンガー方程式

$$
i\frac{\partial |\psi(t)\rangle}{\partial t}=H|\psi(t)\rangle
$$

に従い時間発展するので、量子系のダイナミクスをシミュレーションするには、シュレーディ ンガー方程式を数値的に解く必要があります。ここで は考えている量子系のハミルトニアン、 *H*  $\ket{\psi(t)}$  は量子状態を表します。

ハミルトニアンが時間に依存しない場合は、シュレーディンガー方程式は形式的に解くことが できて

$$
|\psi(t)\rangle = e^{-iHt}|\psi(0)\rangle
$$

となります。よって、初期状態  $\ket{\psi(0)}$  に時間発展を表すユニタリー演算子  $U_H(t)=e^{-iHt}$ を作用させることで量子系のダイナミクスをシミュレーションできます。

## ハミルトニアンが対角化できる場合

ハミルトニアンが対角化できる場合は、計算は簡単になります。ハミルトニアンの固有状態  $|\phi_i\rangle$  と固有値  $E_i$  は次の式を満たします

$$
H|\phi_i\rangle=E_i|\phi_i\rangle.
$$

この固有状態に時間発展演算子を作用させると

$$
e^{-iHt}|\phi_i\rangle = e^{-iE_it}|\phi_i\rangle.
$$

となるので、初期状態を

$$
|\psi(0)\rangle=\sum_{i=0}^N c_i|\phi_i\rangle
$$

と展開することで、時刻 での状態は *t*

$$
|\psi(t)\rangle=\sum_{i=0}^N c_i e^{-iHt}|\phi_i\rangle=\sum_{i=0}^N c_i e^{-iE_i t}|\phi_i\rangle
$$

つまり、各固有状態に対応する位相 をかけて足し合わせることでシミュレーションでき *e*−*iEit* ます。

 $\cup$ かし一般にハミルトニアン  $H$  の次元は考えている量子系に関係する自由度の数で指数関数 的に大きくなります。例えば qubit系を考えるとハミルトニアンは 次元となり、比較的 *n* 2*<sup>n</sup>* 小さな  $n$  でも古典コンピュータで対角化することは困難です<mark>。</mark>

## トロッター分解を用いた量子系のシミュレーション

ハミルトニアンが特定の構造を持つ場合、量子コンピュータは  $U_H(t)$  を効率よく計算できる ことが知られています。その場合に用いられるのがトロッター分解です。トロッター分解と は、正方行列  $A,B$  の和の指数関数を、それぞれの指数関数の積に近似する公式です。

$$
e^{\delta(A+B)}=e^{\delta A}e^{\delta B}+\mathcal{O}(\delta^2)
$$

ハミルトニアンが  $H = \sum_{k=1}^L H_k$  のように複数の部分ハミルトニアンの和に分解できると き、この公式を使って時間発展演算子を次のように分解することができます

$$
e^{-iHt} = \left(e^{-i\sum_k H_k\frac{t}{M}}\right)^M = \left(e^{-iH_1\frac{t}{M}}\cdot e^{-iH_2\frac{t}{M}}\dots\right)^M + \mathcal{O}\left(\left(\frac{t}{M}\right)^2\right).
$$

ここで  $M$  は近似の精度  $\mathcal{O}((\frac{t}{M})^2)$  が十分小さくなるよう選ぶことができます。このように トロッター分解を使うことで、時間発展演算子を部分ハミルトニアンの時間発展演算子  $U_{H_{k}}(t)=e^{-iH_{k}t}$  の積に書き直すことができます。量子回路で  $U_{H_{k}}(t)$  を簡単に実装できる 場合には、トロッター分解を用いて量子コンピュータで量子系のダイナミクスを効率よくシ ミュレーションすることができます。

まとめると、トロッター分解を用いて量子系のダイナミクスを効率よくシミュレーションする ためにはハミルトニアンに対して次の条件が成り立つ必要があります。

- ハミルトニアンが  $H = \sum_k H_k$  のように複数の部分ハミルトニアンに分解できる。
- 個々の  $H_k$  に対して、  $U_{H_k}(t) = e^{-iH_kt}$  が量子回路で簡単に実装できる。

幸いなことに、物理、量子化学の分野で興味のあるハミルトニアンは、大抵はこれらの条件を 満たしていることが知られています。

### ハイゼンベルグ模型のシミュレーション

それでは、具体的なハミルトニアンを使って量子コンピュータで量子系のダイナミクスをシ ミュレーションしてみましょう。今回は磁性体のモデルとしてよく使われる、1次元ハイゼンベ ルグ模型のハミルトニアンを使います。これは空間一列にスピンを持つ粒子が配置された系 で、今回は簡単のため二つの粒子が存在する場合を考えます。具体的なハミルトニアンは

$$
H=J(X_0X_1+Y_0Y_1+Z_0Z_1).
$$

ここで  $J < 0$  は結合定数、  $X_i, Y_i, Z_i$  はそれぞれ  $i$  番目のスピンに作用するパウリ演算子です。  $J < 0$ では強磁性と呼ばれる性質を持ち、基底状態は以下のスピン三重項です。

$$
|\uparrow\uparrow\rangle,\ \frac{1}{\sqrt{2}}(|\uparrow\downarrow\rangle+|\downarrow\uparrow\rangle),\ |\downarrow\downarrow\rangle.
$$

このハミルトニアンは上であげた条件を満たします。すなわち

- $H = \sum_{k=1}^3 H_k, H_1 = X_0 X_1, H_2 = Y_0 Y_1, H_3 = Z_0 Z_1$  と部分ハミルトニアンに 分解できる。
- 後で詳しくみますが、 $U_{H_k}(t) = e^{-iH_kt}$  は量子回路で簡単に実装できる形になっていま す。

今回は  $z$  方向のスピン期待値の全系での平均値( $z$ 方向の全磁化) $m_z$  という物理量の時間発 展をシミュレーションしてみます。

$$
m_z=\frac{1}{2}\sum_{j=0}^1\langle Z_j\rangle.
$$

 $\epsilon \leftrightarrow \epsilon$ キンについて、 $+z$  方向に向いた状態を  $|0\rangle$ ,  $-z$  方向に向いた状態を  $|1\rangle$ に対応 づけ、初期状態は二つのスピンが十 $z$  方向に揃った状態  $\ket{00}$  とします。

In [ ]: *#* 必要なパッケージをインポート

```
from quri_parts.circuit import PauliRotation, QuantumCircuit
from quri_parts.core.operator import Operator, pauli_label
from quri parts.core.state import ComputationalBasisState, GeneralCircuit
from quri_parts.qulacs.estimator import create_qulacs_vector_estimator
```
**import** matplotlib.pyplot **as** plt

```
In [ ]: # 今回は2スピン系なので2qubit系を考える。
       nqubits = 2
       # ハイゼンベルグ模型のパラメータ
       J = -1# ダイナミクスをシミュレーションする時間
       t = 1.0# トロッター分解の分割数
       m = 100# 時間の刻み幅
       delta = t / m
       # estimator
       estimator = create_qulacs_vector_estimator()
       # 全磁化に対応するオペレーターを用意する。
       magnetization_op = Operator()
       for i in range(nqubits):
            magnetization_op += Operator({pauli_label(f"Z{i}"): 1 / 2})
       # 初期状態 |00> を準備する。
       state = ComputationalBasisState(n_qubits=nqubits, bits=0)
       print(state)
```
次にトロッター分解を考えます。時間発展演算子は

$$
U_H(t) = \exp(-iJ(X_0X_1+Y_0Y_1+Z_0Z_1)t).
$$

ハミルトニアンの各項は可換でないので、トロッター分解を用いると

$$
U_H(t) \approx \left(\exp\left(-i J\frac{t}{M} X_0 X_1\right) \exp\left(-i J\frac{t}{M} Y_0 Y_1\right) \exp\left(-i J\frac{t}{M} Z_0 Z_1\right)\right)^M
$$

と分解できるので、分割された各時間ステップ  $\Delta t = \frac{t}{M}$  での近似的な時間発展は

$$
U_{H,\Delta t} = \exp\left(-iJ\Delta t X_0 X_1\right) \exp\left(-iJ\Delta t Y_0 Y_1\right) \exp\left(-iJ\Delta t Z_0 Z_1\right)
$$

となります。

この演算子を量子回路で実装します。まず  $\exp\left(-iJ\Delta t Z_{0}Z_{1}\right)$  を考えます。この演算子の $2$ スピン系の4つの状態に対する作用は

$$
\begin{aligned} &|00\rangle\rightarrow e^{-iJ\Delta t}|00\rangle\\ &|01\rangle\rightarrow e^{iJ\Delta t}|01\rangle\\ &|10\rangle\rightarrow e^{iJ\Delta t}|10\rangle\\ &|11\rangle\rightarrow e^{-iJ\Delta t}|11\rangle \end{aligned}
$$

となっています。これは  $[CNOT_{0,1}, RZ(2J\Delta t)_{1}, CNOT_{0,1}]$  という回路を考えると同じ 作用をすることが確認できます。同様に、  $\exp\left(-i J \Delta t X_0 X_1\right)$  も  $[H_0, H_1, CNOT_{0,1}, RZ(2J\Delta t)_1, CNOT_{0,1}, H_0, H_1]$  と書き直すことができます。(  $\exp\left(-iJ\Delta t Y_0 Y_1\right)$  はどのようにすれば回路で実装できるか考えてみましょう。)

QURI Partsではこのような演算子を扱う際に便利な PauliRotation gate を提供してい ます。このゲートを使えば毎回上のような変換を自分で考えずとも、直接  $\exp\left(-iJ\Delta t Z_0 Z_1\right)$  の形の演算子を量子回路で実装できます。

In [ ]: *#* 例として、*\exp{\left(-iJ\Delta tZ\_0Z\_1\right)}*を考える。 e\_zz\_circuit **=** PauliRotation(target\_indices**=**[0, 1], pauli\_ids**=**[3, 3], angle *#* 他も同様にかける。*\exp{\left(-iJ\Delta tX\_0X\_1\right)}* e\_xx\_circuit **=** PauliRotation(target\_indices**=**[0, 1], pauli\_ids**=**[1, 1], angle *# \exp{\left(-iJ\Delta tY\_0Y\_1\right)}*

e\_yy\_circuit **=** PauliRotation(target\_indices**=**[0, 1], pauli\_ids**=**[2, 2], angle

後はこれらの回路を使って実際にシミュレーションしてみましょう。

```
In [ ]: circuit_trotter_heisenberg = QuantumCircuit(qubit_count=nqubits)
        # 時間と磁化を記録するリスト
        x = \{i * \text{ delta for } i \text{ in } \text{ range(m + 1)}\}y = []
        # t = 0 の時の全磁化のみ先に計算
        y.append(estimator(magnetization_op, state).value.real)
        #t=0以降の全磁化を計算
        for i in range(m):
             # delta = t / M だけ時間発展
             circuit_trotter_heisenberg.add_gate(e_xx_circuit)
             circuit_trotter_heisenberg.add_gate(e_yy_circuit)
             circuit_trotter_heisenberg.add_gate(e_zz_circuit)
            circuit state = GeneralCircuitQuantumState(nqubits, circuit trotter h
             # 磁化を計算して記録
             y.append(round(estimator(magnetization_op, circuit_state).value.real,
        # グラフの描画
        plt.xlabel("time")
        plt.ylabel("Value of magnetization")
        plt.title("Dynamics of Heisenberg model")
        plt.plot(x, y, "-")
        plt.show()
```
この結果から分かるように、  $z$  方向の全磁化  $m_z$  は一定になっています。つまりこの模型では  $m_z^{}$  が保存量になっていることがわかります。実際に確かめるためには、ハミルトニアン  $H = J(X_0X_1+Y_0Y_1+Z_0Z_1)$  と 全磁化の演算子  $\frac{1}{2}(Z_0+Z_1)$  の交換関係を求めれば わかります。興味のある方は各自で調べてみてください。

## QURI Partsを用いたトロッター・スズキ分解

ちなみに、今回はトロッター分解を直接行いましたが、QURI Partsではより一般化されたト ロッター・スズキ分解が実装されており、使用することができます。一般のパウリ演算子の和  $P=\sum_i P_i$  に係数  $x$  をかけた演算子の指数関数  $e^{xP}$  に対するトロッター・スズキ分解は再 帰的に次のように定義されます。

$$
S_{2k}(x)=[S_{2k-2}(p_kx)]^2S_{2k-2}((1-4p_k)x)[S_{2k-2}(p_kx)]^2.
$$

ここで

$$
S_2(x)=\prod_{j=1}^m e^{P_j x/2} \prod_{j'=m}^1 e^{P_j x/2},
$$

であり、  $p_k = (4-4^{1/(2k-1)})^{-1}$  です。近似は  $k$  が大きくなるにつれ精度は良くなり、一 般的に

$$
e^{-iHt}=\left(e^{-i\sum_{k}H_k\frac{t}{M}}\right)^M=S_{2k}(-it/M)^M+\mathcal O\left(\left(\frac{t}{M}\right)^{2k+1}\right)
$$

となることが知られています。以下のようにQURI Partsを使うことで簡単にトロッター・スズ キ分解を行うことができます。

```
In [ ]: from quri_parts.core.operator import trotter_suzuki_decomposition
       from quri parts.core.circuit.exp single pauli gate import convert exp sin
       # 今回は2スピン系なので2qubit系を考える。
       nqubits = 2
       # ハイゼンベルグ模型のパラメータ
       J = -1
       # ダイナミクスをシミュレーションする時間
       t = 1.0# トロッター・スズキ分解の分割数
       m = 100# 時間の刻み幅
       delta = t / m
       # トロッター・スズキ分解を適用するハミルトニアンを準備する。
       hamiltonian = Operator({pauli_label(f"X0 X1"): J})
       hamiltonian += Operator({pauli_label(f"Y0 Y1"): J})
       hamiltonian += Operator({pauli_label(f"Z0 Z1"): J})
       # トロッター・スズキ分解を行う。今回は k=2 とする。
       decomposed_hamiltonian = trotter_suzuki_decomposition(hamiltonian, -1 * delta
       # 出力は分解された各項のリストになっている。各項はパウリ演算子積の指数関数で、`Exponen
       # 各項は`convert exp single pauli gate()`を使うことで簡単にゲートに書き換えること
       gates = [convert_exp_single_pauli_gate(i.pauli, i.coefficient) for i in d
       circuit_trotter_suzuki_heisenberg = QuantumCircuit(qubit_count=nqubits)
       # 時間と磁化を記録するリスト
       x = [i * delta for i in range(m + 1)]v = [1]# t = 0 の時の全磁化のみ先に計算
       y.append(estimator(magnetization_op, state).value.real)
       #t=0以降の全磁化を計算
       for i in range(m):
            # delta = t / M だけ時間発展
            circuit_trotter_suzuki_heisenberg.extend(gates)
           circuit state = GeneralCircuitQuantumState(nqubits, circuit trotter s
            # 磁化を計算して記録
            y.append(round(estimator(magnetization_op, circuit_state).value.real,
       # グラフの描画
       plt.xlabel("time")
       plt.ylabel("Value of magnetization")
       plt.title("Dynamics of Heisenberg model")
       plt.plot(x, y, "-")
       plt.show()
```
### 横磁場を加えた場合のハイゼンベルグ模型

これだけだと面白くないので、 $x$ 軸方向の一様な磁場をかけた横磁場ハイゼンベルグ模型を考 えてみます。

```
H = J(X_0X_1 + Y_0Y_1 + Z_0Z_1) + h(X_0 + X_1).
```
 $\mathtt{c}\,\mathtt{c}\,\mathtt{c}\,h$  は横磁場の強さを表す係数です。この場合にトロッター分解を行うと、先ほどの回路 に  $e^{-ih\frac{t}{M}X_0}e^{-ih\frac{t}{M}X_1}$  という項も加えて実装する必要があります。ただしこの場合は ゲートを使うだけで実装できるので難しくはありません。  $\frac{t}{M}X_1$  という項も加えて実装する必要があります。ただしこの場合は  $RX$ 

```
In [ ]: # 同様に2qubit系を考える。
       nqubits = 2
       # ハイゼンベルグ模型のパラメータ
       J = -1# ダイナミクスをシミュレーションする時間
       t = 3.0# トロッター分解の分割数
       m = 100# 時間の刻み幅
       delta = t / m
       # 横磁場の強さ
       h = 3# estimator
       estimator = create_qulacs_vector_estimator()
       # 全磁化に対応するオペレーターを用意する。
       magnetization_op = Operator()
       for i in range(nqubits):
           magnetization op += Operator({pauli_label(f"Z{i}"): 1 / 2})
       # 初期状態 |00> を準備する。
       state = ComputationalBasisState(n_qubits=nqubits, bits=0)
       circuit_trotter_heisenberg = QuantumCircuit(qubit_count=nqubits)
       # 時間と磁化を記録するリスト
       x = [i * delta for i in range(m + 1)]y = []
       # t = 0 の時の全磁化のみ先に計算
       y.append(estimator(magnetization_op, state).value.real)
       # t = 0 以降の全磁化を計算
       for i in range(m):
            # delta = t / Mだけ時間発展
            circuit_trotter_heisenberg.add_gate(e_xx_circuit)
            circuit_trotter_heisenberg.add_gate(e_yy_circuit)
```
 circuit\_trotter\_heisenberg**.**add\_gate(e\_zz\_circuit) *#* 横磁場の効果を *RX* ゲートで表す circuit\_trotter\_heisenberg**.**add\_RX\_gate(index**=**0, angle**=**2 **\*** h **\*** delta) circuit\_trotter\_heisenberg**.**add\_RX\_gate(index**=**1, angle**=**2 **\*** h **\*** delta) circuit state = GeneralCircuitQuantumState(nqubits, circuit trotter h *#* 磁化を計算して記録 y**.**append(estimator(magnetization\_op, circuit\_state)**.**value**.**real) *#* グラフの描画 plt**.**xlabel("time") plt**.**ylabel("Value of magnetization") plt**.**title("Dynamics of Heisenberg model") plt**.**plot(x, y, "-") plt**.**show()

 $h=0$  のハイゼンベルグ模型の場合は全磁化の値が一定だったのに対し、横磁場  $h=3$  を入 れた横磁場ハイゼンベルグ模型の場合は全磁化の値が  $0$  周りで振動しています。これは横磁場 を加えたハミルトニアンと全磁化の演算子が可換でないことからもわかります。興味のある方 は振動の物理的な描像を考えてみるのも、量子計算というより物理の問題ではありますが面白 いと思います。

## Exercise 5

横磁場をかけた場合も、QURI Partsの trotter\_suzuki\_decomposition() 関数使っ てシミュレーションすることができます。シミュレーションを行って、トロッター分解と同じ 結果が再現できていることを確認してみてください。

In [ ]:

# 第6章 位相推定

(共通講義資料では、(P71) 6-3.位相推定法をご参照ください。)

量子多体系のエネルギー計算や素因数分解、連立線型方程式といった様々な問題は、ユニタリ 行列の固有値問題に帰着でき、量子位相推定アルゴリズム (QPE) によって、古典計算機と比較 して非常に高速に解けるようになることが期待されています。

 $\equiv$ 子位相推定は、ユニタリ演算子 $U$ があたえられた時に、その固有値 $e^{i\lambda}$ の位相 $\lambda$ を求めるアル ゴリズムです。この説明では、入力状態 $|\psi\rangle$ を固有状態に限定して解説を行いますが、入力状 態が固有状態の重ね合わせの場合でも同じ議論が行えるため、一般性は失われません。

$$
U|\psi\rangle = e^{i\lambda}|\psi\rangle
$$

量子位相推定を行う量子回路は以下のように表されます。

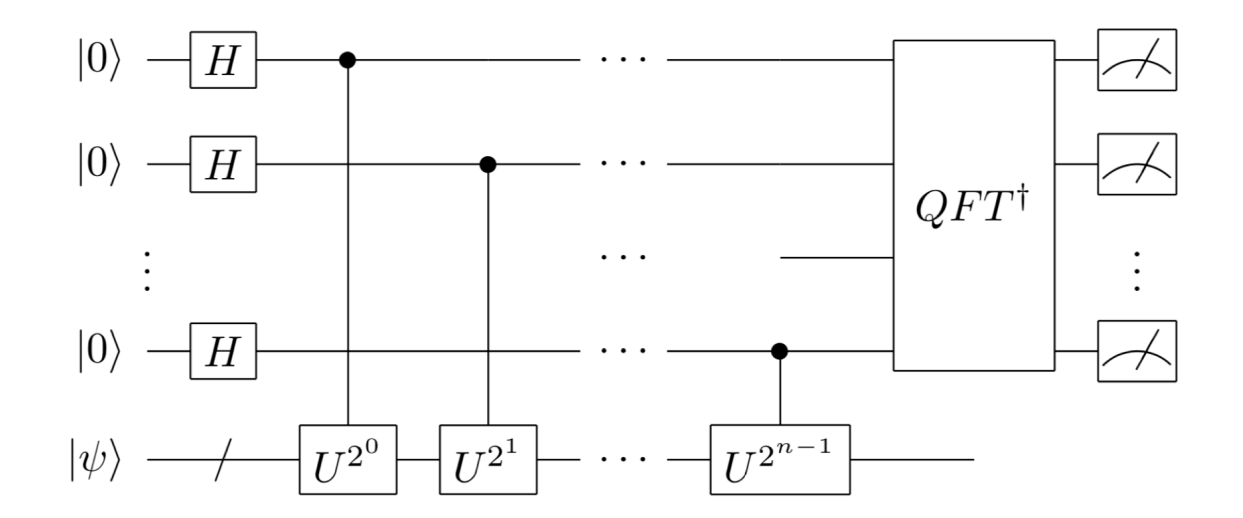

ユニタリ演算子 $U$ の固有値 $e^{i\lambda}$ について、位相 $\lambda$ の $2$ 進小数表現の各桁を  $\lambda = (2\pi) 0.j_1j_2 \ldots j_n$ と表すと、位相推定回路によって 1 回の測定で $j_1, j_2, \ldots, j_n$ を求め ることができます。

1. まず $|0\rangle$ に初期化されたn個の量子ビットにアダマールゲートHを作用させ、次に制御ユニ タリ演算 ${U^2}^k (k=0,\ldots,n-1)$ を作用させます。k番目の量子ビットには、位相キッ  $\sigma$ バックによって $e^{i\lambda 2^k}$ の位相が獲得され、以下のような状態が得られます。

$$
\left(\frac{\ket{0}+e^{i(2\pi)0.j_1\dots j_n}\ket{1}}{\sqrt{2}}\right)\otimes\left(\frac{\ket{0}+e^{i(2\pi)0.j_2\dots j_n}\ket{1}}{\sqrt{2}}\right)\otimes\dots\otimes\left(\frac{\ket{0}+e^{i(2\pi)0.j_n}\ket{1}}{\sqrt{2}}\right)
$$

2. 各補助量子ビットの状態は、量子フーリエ変換の結果と全く同じ形をしており、逆量子 フーリエ変換をすることで、 $|j_1 \ldots j_n\rangle$ が得られます。ノイズがない理想的な量子計算機 では、この状態で1回の測定を行えば、 $j_1, j_2, \ldots, j_n$ が求められます。

位相キックバックについては[Quantum Native Dojo 2-2](https://dojo.qulacs.org/ja/latest/notebooks/2.2_Hadamard_test.html) 、量子フーリエ変換について は[Quantum Native Dojo 2-3](https://dojo.qulacs.org/ja/latest/notebooks/2.3_quantum_Fourier_transform.html)をご参照ください。

## Phaseゲートの位相推定

まずはシンプルな例を使って、位相推定回路が機能することを確認してみましょう。ここでは ターゲットのユニタリ演算子として、Phaseゲートを使用します。

$$
Phase = \begin{pmatrix} 1 & 0 \\ 0 & e^{i\theta} \end{pmatrix}
$$

 $\mathsf{Phase}\mathcal{O}'\rightarrow\mathsf{E}$ 制御Phaseゲートとして位相推定回路に埋め込むことで、 $e^{i\theta}=e^{i2\pi x}$ の $x$ の値 を求めてみましょう。

最初に必要なライブラリをまとめてimportしておきます。

In [ ]: **from** quri\_parts.circuit **import** PauliRotation, QuantumCircuit from quri parts.core.operator *import* Operator, pauli label **from** quri parts.core.state **import** ComputationalBasisState, GeneralCircuit from quri parts.qulacs.estimator *import* create qulacs vector estimator **from** quri\_parts.qulacs.sampler **import** create\_qulacs\_vector\_sampler **from** quri\_parts.qiskit.circuit **import** convert\_circuit

```
from math import pi
```
すべての補助量子ビットにHゲートを追加する関数を用意します。

```
In [ ]: def add_h_gates(n: int, circuit: QuantumCircuit) -> None:
              for i in range(n):
                  circuit.add_H_gate(i)
```
制御PhaseゲートをRZゲートとCNOTゲートの列に展開する関数を用意し、これを使って  $U^{2^0}, U^{2^1}, \ldots, U^{2^n}$ を回路に追加する関数を用意します。任意のユニタリゲートを制御ユニタ リゲートとして回路に埋め込むのは少し面倒ですね。将来的には制御ユニタリゲートを直接扱 える機能もQURI Partsに追加される予定です。

```
In [ ]: def add_control_phase(circuit: QuantumCircuit, q0: int, q1: int, theta: f
              circuit.add_RZ_gate(q0, theta / 2)
              circuit.add_CNOT_gate(q0, q1)
              circuit.add_RZ_gate(q1, -theta / 2)
              circuit.add_CNOT_gate(q0, q1)
              circuit.add_RZ_gate(q1, theta / 2)
         def add_cp_gates(n: int, circuit: QuantumCircuit, theta: float) -> None:
              for k in range(n):
                 q\theta = nfor i in range(2 ** k):
                      add_control_phase(circuit, k, q0, theta)
```
最後に、量子フーリエ変換の逆演算を行う回路を追加する関数を作成します。

```
In [ ]: def add_qftdag_gates(n: int, circuit: QuantumCircuit) -> None:
             for k in range(n // 2):
                  circuit.add_SWAP_gate(k, n - k - 1)
             for k in range(n):
                  for i in range(k):
                      add_control_phase(circuit, i, k, -pi / (2 ** (k - i)))
                  circuit.add_H_gate(k)
```
これらの関数を使って、位相推定回路を作ってみましょう。ここでは、補助量子ビットの数nを 4とし、求める位相xを1/4としてみます。回路はとても長くなっています。興味がある方はプ リントしてみてください。

In  $[$   $]$ :  $n = 4$  $x = 1 / 4$ 

```
circuit = QuantumCircuit(n + 1)
add h gates(n, circuit)
add_cp_gates(n, circuit, 2 * pi * x)
add_qftdag_gates(n, circuit)
# print(convert_circuit(circuit))
```
 $\mathsf{Phase}\v{\sigma}$ ートの固有状態 $|1\rangle$ を入力状態として用意します。

```
In [ ]: initial_state = ComputationalBasisState(n + 1, bits=1 << n)
        circuit = initial_state.circuit + circuit
        # print(convert_circuit(circuit))
```
準備ができたので、回路を実行してみましょう。固有値が1つに定まっている場合、ノイズがな い理想的な環境では、1回実行すれば100%の確率で正しい結果が得られますが、ここでは念の 為1000回ほどサンプリングしてみます。

```
In [ ]: sampler = create_qulacs_vector_sampler()
        result = sampler(circuit, shots=1000)
        print({bin(k): v for k, v in result.items()}) # 下位nビットを取り出しビット列
        mask = int("1" * n, 2)
        print({(k & mask) / (2 ** n): v for k, v in result.items()}) # 結果を10進
```
{'0b10100': 1000} {0.25: 1000}

ここでは下位4ビットが補助量子ビットに相当します。x = 1/4の2進数表現である0b0100が得 られています。

もう少し精度を上げた計算もしてみましょう。ビット数n = 7、x = 0.421875として計算して みます。

```
In [ ]: n = 7
        x = 0.421875 # 1/4 + 1/8 + 1/32 + 1/64
        circuit = QuantumCircuit(n + 1)
        add_h_gates(n, circuit)
        add_cp_gates(n, circuit, 2 * pi * x)
        add_qftdag_gates(n, circuit)
        initial_state = ComputationalBasisState(n + 1, bits=1 << n)
        circuit = initial_state.circuit + circuit
        sampler = create_qulacs_vector_sampler()
        result = sampler(circuit, shots=1000)
        print({bin(k): v for k, v in result.items()}) # 下位nビットを取り出しビット列
        mask = int("1" * n, 2)print({(k & mask) / (2 ** n): v for k, v in result.items()}) # 結果を10進数に変換
```
{'0b10110110': 1000} {0.421875: 1000}

期待通りの結果が得られているようです。

### ハイゼンベルグ模型での基底状態エネルギーの計算

#### モデル

それでは具体的な例として、ハミルトニアンダイナミクスの章でも扱った1次元ハイゼンベルグ 模型を取り上げて、量子位相推定によって基底状態エネルギーを計算してみましょう。このモ デルのハミルトニアンは以下のようなものでした。

$$
H=J(X_0X_1+Y_0Y_1+Z_0Z_1)\\
$$

基底エネルギーは厳密解が計算できます。デモンストレーション的ではありますが、量子位相 推定によって、この厳密解が再現できることを確認してみましょう。

#### 厳密対角化

今回考えるハミルトニアンは、 $4\times 4$  行列なので簡単に対角化することができます。以下では 位相推定して得られた固有値が厳密解と比較しやすくなるよう、 $J=-\frac{\pi}{2}$  とします。対角化 すると

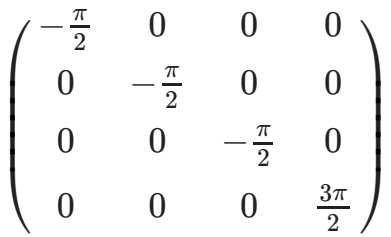

となります。いま なのでハミルトニアンダイナミクスのチュートリアルで見たよう *J* < 0 に、基底状態は三重項を構成していて、基底エネルギーが*J* で三重に縮退していることがわか ります。(励起状態は一重項でエネルギーは  $-3J$  となっています。)三重項を構成している 基底状態は以下の通りです。

$$
|\uparrow\uparrow\rangle,\ \frac{1}{\sqrt{2}}(|\uparrow\downarrow\rangle+|\downarrow\uparrow\rangle),\ |\downarrow\downarrow\rangle.
$$

 $\dot{\varphi}$ 相推定でハミルトニアンの固有値問題を解く際は、時間発展演算子  $U=e^{-iH\tau}$  の固有値を  $\dot{\mathrm{x}}$ めることで、ハミルトニアンの固有値を求めます。 $U$ の固有値の位相には $2\pi$  の不定性があ るので、  $\left[E_{\min },E_{\max }\right]$  が例えば  $\left[-\pi,\pi \right)$  に収まるように調整することで、固有値が一意に  $\dot{\rm x}$ められます。ここでは $\tau = 1/2$ とすることで調整してみましょう。そうすると、位相推定で は固有値を  $\lambda = (2\pi) 0.j_1j_2 \ldots j_n$  と書いた際の  $j_1, j_2, \ldots, j_n$ が得られるので、例えば初 期状態に | ↑↑) を選ぶと、 $U$ の固有値は $2\pi\times1/8$  となり、 $1/8$  の2進数表示  $0.001$  に対応 する  $j_1 = 0, j_2 = 0, j_3 = 1, \ldots$  が得られるはずです。

#### 基底エネルギーの計算手順

量子位相推定を用いた基底エネルギーの計算手順は以下の通りです。

- 0. ハミルトニアンのサイズを対称性などを用いて削減する
- $1.$  ハミルトニアンの時間発展演算子 $U=e^{-iH\tau}$ を精度よく近似する
- 2. 制御時間発展演算子を量子計算機で実行しやすいゲートセットに分解し実装する
- 3. 基底状態と十分重なりのある初期状態を準備する
- 4. 量子回路を実行し、エネルギー固有値を求める

それでは実際にハイゼンベルグ模型の基底エネルギーを、位相推定を用いて計算してみましょ う。ハミルトニアンのサイズは  $4 \times 4$  と十分小さいのでサイズの削減は考えないことにしま す。次に時間発展演算子  $U=e^{-iH\tau}$  を精度よく近似する必要がありますが、ここではハミル トニアンダイナミクスのチュートリアルでも用いたトロッター分解を使います。 時間発展演算 子にトロッター分解を用いると

$$
U_H(\tau) \approx \left(\exp\left(-i J\frac{t}{M} X_0 X_1\right) \exp\left(-i J\frac{t}{M} Y_0 Y_1\right) \exp\left(-i J\frac{t}{M} Z_0 Z_1\right)\right)^M
$$

と分解できます。今回は単純のため $\,M=1\,$ とし、時間発展演算子を次のように分解します。

$$
U_{H,\tau}=\exp\left(-iJ\tau X_0X_1\right)\exp\left(-iJ\tau Y_0Y_1\right)\exp\left(-iJ\tau Z_0Z_1\right)
$$

(モデルが単純な場合はこれでも良い精度で固有値が得られます。)各項のユニタリ演算子は ハミルトニアンダイナミクスのチュートリアルで説明したように量子コンピュータで実行でき るゲートセットに分解できます。

あとは基底状態と十分重なりのある初期状態を準備する必要がありますが、ここでは少しズル をして初期状態として基底状態  $\ket{\uparrow\uparrow}$  を選びます。あとは位相推定を行い、固有値を求めるだ けです。

Phaseゲートの位相推定の例でみたように、各ユニタリ演算子をコントロールゲートに変換す る必要があります。

In [ ]: **def** add\_cu\_gates(n: int, circuit: QuantumCircuit, phi: float, n\_trotter\_step q0, q1 **=** n, n **+** 1 *# n: system qubits* **for** k **in** range(n): **for** i **in** range(2 **\*\*** k): **for** \_ **in** range(n\_trotter\_step): *# CU(X0 X1)* circuit**.**add\_H\_gate(q0) circuit**.**add\_H\_gate(q1) circuit**.**add\_CNOT\_gate(q1, q0) circuit**.**add\_RZ\_gate(q0, phi) circuit**.**add\_CNOT\_gate(k, q0) circuit**.**add\_RZ\_gate(q0, **-**phi) circuit**.**add\_CNOT\_gate(k, q0) circuit**.**add\_CNOT\_gate(q1, q0) circuit**.**add\_H\_gate(q0) circuit**.**add\_H\_gate(q1) *# CU(Y0 Y1)* circuit**.**add\_Sdag\_gate(q0) circuit**.**add\_Sdag\_gate(q1) circuit**.**add\_H\_gate(q0) circuit**.**add\_H\_gate(q1) circuit**.**add\_CNOT\_gate(q1, q0) circuit**.**add\_RZ\_gate(q0, phi) circuit**.**add\_CNOT\_gate(k, q0) circuit**.**add\_RZ\_gate(q0, **-**phi) circuit**.**add\_CNOT\_gate(k, q0) circuit**.**add\_CNOT\_gate(q1, q0) circuit**.**add\_H\_gate(q0) circuit**.**add\_H\_gate(q1) circuit**.**add\_S\_gate(q0) circuit**.**add\_S\_gate(q1) *# CU(Z0 Z1)* circuit**.**add\_CNOT\_gate(q1, q0) circuit**.**add\_RZ\_gate(q0, phi) circuit**.**add\_CNOT\_gate(k, q0) circuit**.**add\_RZ\_gate(q0, **-**phi) circuit**.**add\_CNOT\_gate(k, q0) circuit**.**add\_CNOT\_gate(q1, q0) **return** circuit

あとはこれらを用いて位相推定を行います。ここでは補助量子ビットを3つ用意します。前述  $\sigma$ 通り、位相推定するユニタリ演算子  $U=e^{-iH\tau}$  は  $2\pi$  の不定性があるので、ここでは  $\tau=1/2$ とすることで、 $[E_{\min},E_{\max}]$  が  $[-\pi,\pi)$  に収まるように調整します。

```
In [ ]: # 補助量子ビット数
       n = 3# モデルパラメーター
       J = -pi / 2
       tau = 1 / 2phi = \tan * Jcircuit = QuantumCircuit(n + 2)
       # 初期状態を作る回路を準備。補助ビットは0, 入力状態は |11>
       initial_state = ComputationalBasisState(n + 2, bits=0b11 << n)
       initial_circuit = initial_state.circuit
       # アダマールゲートを補助量子ビットに作用させる
       add h gates(n, circuit)
       # 時間発展演算子をコントロールゲートにして作用させる
       add_cu_gates(n, circuit, phi)
       # 逆フーリエ変換を行う
       add qftdag gates(n, circuit)
       # 初期状態回路と位相推定回路を組み合わせる。
       circuit = initial_circuit + circuit
```
これで回路が準備できたので、あとは実際にサンプリングしてみましょう。

```
In [ ]: sampler = create_qulacs_vector_sampler()
        result = sampler(circuit, shots=1000)
        print(result)
        print({bin(k): v for k, v in result.items()})
```
Counter({25: 1000}) {'0b11001': 1000}

結果を見ると、ビット列 $\ 11001$  が得られています。最初の $\ 11$  は入力状態で、後ろの $3$ つが得 られた固有値を表しています。 $2$ 進数表現で $001$ 、10進数表現では $1/8$ なので、ハミルトニア ンの固有値に直すと、 $U=e^{-iH\tau}$ より $\frac{2\pi\times 1/8}{-\tau}=-\frac{\pi}{2}$  となります。これは今考えているハミ ルトニアンの基底エネルギー $J=-\frac{\pi}{2}$ と一致していることがわかります。 *π* 2

### Exercise 6

 ${\sf Phase}$ ゲートの位相推定で、 $x=\pi/10$ とした場合どうなるか試してみてください。また、10 進数で3桁の精度を得るにはnを幾つにするべきか求めてみてください。

In [ ]:

# 第7章 ブロックエンコーディング

(共通講義資料では、(P93) 6-6.ブロックエンコーディングをご参照ください。)

量子回路を構成する量子ゲートはユニタリー演算なので、量子回路全体の量子状態に対する作 用もユニタリーになります。一方で、多くの応用において、ユニタリーとは限らない演算子を 量子状態に作用させたい場合があります。たとえば、物理系のハミルトニアン  $H$  を作用させ  $\hbar\,\times\,\mathbb{R}\,(H|0\rangle,H^2|0\rangle,\cdots)$ は、多体計算のための基底として適していることが知られていま す。こうした状態を使った計算法は、クリロフ部分空間法と呼ばれ大規模固有値問題の計算で 広く使われています。

ユニタリーとは限らない一般の演算子を量子状態に作用させるための方法としてブロックエン コーディングがあります。ブロックエンコーディングは、一般の演算子の作用を、拡大した状 態空間上のユニタリー演算子として実現する方法です。

なおブロックエンコーディングは、さまざまな量子アルゴリズムを統一的に理解するための基 [本的な要素にもなっています。日本語の参考資料として、大阪大学の藤井先生の量子と古典の](https://connpass.com/event/241136/) 物理と幾何@オンラインでの講演をおすすめします。

講演資料:

[https://www.dropbox.com/s/k2vzhwy33ohhz05/QSVT\\_fujii\\_20220428.pdf](https://www.dropbox.com/s/k2vzhwy33ohhz05/QSVT_fujii_20220428.pdf?dl=0)?dl=0

講演動画: [https://youtube.com/live/bdKV3voK-QA](https://youtube.com/live/bdKV3voK-QA?si=EnSIkaIECMiOmarE)?si=EnSIkaIECMiOmarE

 $n$ 量子ビット系上の演算子 $A$ のブロックエンコーディングとは、 $n+m$ 量子ビット系上のユニ  $\langle \sigma v \rangle = \sigma \sqrt{\sigma^2 + \sigma^2}$   $U$   $\geq m$   $\equiv$   $\frac{1}{2}$   $\langle \psi_0 \rangle_m$   $\sim$   $m$   $\equiv$   $\sigma$   $\sim$   $\sim$   $m$   $\equiv$   $m$ 

 $m \langle \psi_0 | U | \psi_0 \rangle_m = A$ 

この資料では、 $n$ 量子ビット系を「システム」、 $m$ 量子ビット系を「補助レジスター」と呼ぶ ことにします。

 $\equiv$ い換えると、 $U$ のブロック要素のうち、システムに作用するブロック要素が $A$ になっている ということです。

$$
U=\left(\begin{matrix} A & \cdot \\ \cdot & \cdot \end{matrix}\right)
$$

このような $U$ がユニタリーであるためには $\| A \| \leq 1$ である必要があります。

補助レジスターの状態が $\ket{\psi_0}_m$ の時、システム+補助レジスターに対する $U$ の作用は以下のよ うになります。

 $U|\psi\rangle_n \otimes |\psi_0\rangle_m = (A|\psi\rangle_n) \otimes |\psi_0\rangle_m + |g\rangle, \quad m \langle \psi_0|g\rangle = 0.$ 

ブロックエンコーディングを実際に構成する方法は複数ありますが、以下ではLCUと呼ばれる 手法を取り上げます。

## ブロックエンコーディングの構成: LCU

演算子 $H$ がユニタリー演算子の線形結合 (Linear combination of unitaries: LCU) になって いる場合を考えます。各ユニタリーを $H_l$  ( $l=0,\ldots,L-1$ ) と書くと

$$
H=\sum_{l=0}^{L-1}w_lH_l
$$

ただし、各 $H_l$ に対して適切に位相因子をかけておき、 $w_l$ はすべて正の実数になっているとし ます。 特に $H$ がエルミートの場合、各 $H_l$ は(符号付き)パウリ演算子にとることができま

す。<br>補助レジスターを、LCUの添え字 *l =* 0, . . . , *L −* 1 をデータとして表現できる大きさに取り ます。すなわち、 $l$ の $2$ 進表示に必要なビット数を考えると  $m = \lceil \log L \rceil$  となります。

この時、以下のようにブロックエンコーディングが構成できます。

$$
U = \text{SELECT} \equiv \sum_{l=0}^{L-1} |l\rangle_m \langle l| \otimes H_l,
$$
  

$$
|\psi_0\rangle_m = \text{PREPARE}|0\rangle_m \equiv \sum_{l=0}^{L-1} \sqrt{\frac{w_l}{\lambda}} |l\rangle_m, \quad \lambda \equiv \sum_{l=0}^{L-1} w_l.
$$

SELECTはシステム+補助レジスター上のユニタリー演算子で、補助レジスターの値*l*に応じた ユニタリー $H_l$ をシステムに作用させます。 <code>PREPARE</code>は補助レジスター上のユニタリー演算子  $\sigma$ 、初期状態 $|0\rangle_m$ から、 $l$ の取り得る値すべての重ね合わせ状態 $|\psi_0\rangle_m$ を生成します。 これら  $\delta$ がブロックエンコーディングの定義  ${}_m\!\langle \psi_0|U|\psi_0\rangle_m = H$ を満たすことは簡単に示すことがで きます。

### ハイゼンベルグ模型の場合

前章でも扱った1次元ハイゼンベルグ模型のハミルトニアンは

$$
H=J(X_0X_1+Y_0Y_1+Z_0Z_1)\\
$$

で、固有値は $J$ および $-3J$ でした。上述の条件 $\| H \| \leq 1 \,$  ( $\| \cdot \|$ は $H$ の固有値の絶対値の最 大値)を満たすため、以下では $J=1/3$ とします。LCUの定義に当てはめると

$$
H_0=X_0X_1, H_1=Y_0Y_1, H_2=Z_0Z_1\\
$$
  

$$
w_l=J=\frac{1}{3}\quad (l=0,1,2)
$$

システムは $n=2$ 量子ビット、 $l=0,1,2$  なので補助レジスターは $m=\lceil \log 3 \rceil = 2$ 量子 ビット、合計で4量子ビットを扱うことになります。

# LCUブロックエンコーディングの回路構成

#### Multi-controlledゲート

 $\mathsf{SELECT}$ 演算子の定義には、  $|l\rangle_m\langle l|\otimes H_l$  という形の演算が出てきます。この演算は、補助 レジスターの値が  $l$  の時に限りシステムに  $H_l$  を作用させるというものです。このように、補 助レジスターの値を条件として行う演算を制御演算 (controlled operation) と呼びます。たと えばCNOTゲートは、1ビット目(制御ビット)が1の場合のみ、2ビット目にXゲートをかける というものでした。より一般に、制御ビットが1(または0)の場合に2ビット目にユニタリー を作用させるゲートを制御Uゲート (controlled-U) と呼びます。 *U*

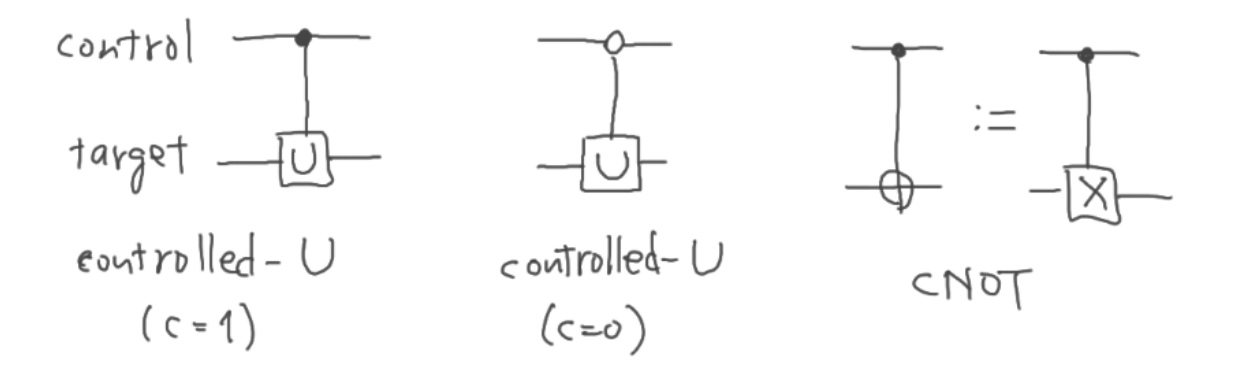

図の小さい黒丸はそのビットが1の場合、白丸はそのビットが0の場合に作用することを意味し ます。

補助レジスター  $\ket{l}_m$  は、  $l=0,\ldots,L-1$  の値を $m$ 量子ビットで表すので、制御ビットが 複数ある制御演算 (multi-controlled operation) が必要になります。特に、2つの制御ビット がともに1の場合に3ビット目にXゲートをかけるゲートはToffoliゲートと呼ばれ、よく使われ ます。

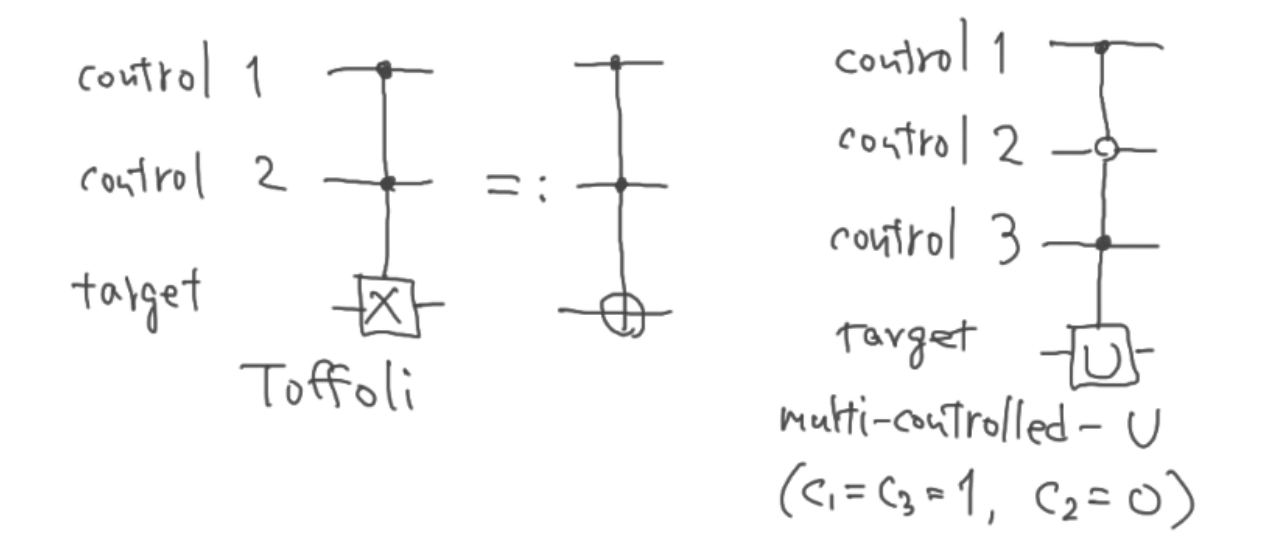

今回のハイゼンベルグ模型に対する回路構成では、制御ビットが2ビットの制御パウリ演算を 扱います。

$$
S X S^\dagger = Y, S S^\dagger = I, H X H = Z, H H = I
$$

より、この制御パウリ演算はToffoliゲートを使って以下のように作れます。

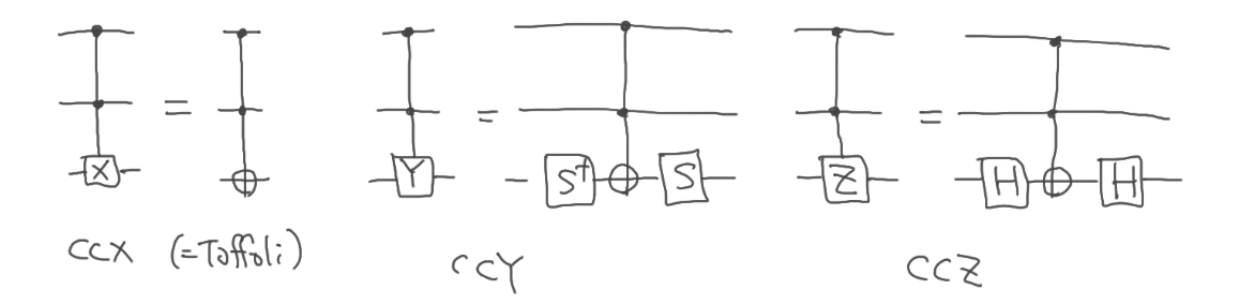

これらの性質を利用して、2ビット制御パウリ演算を以下のように作ることができます。

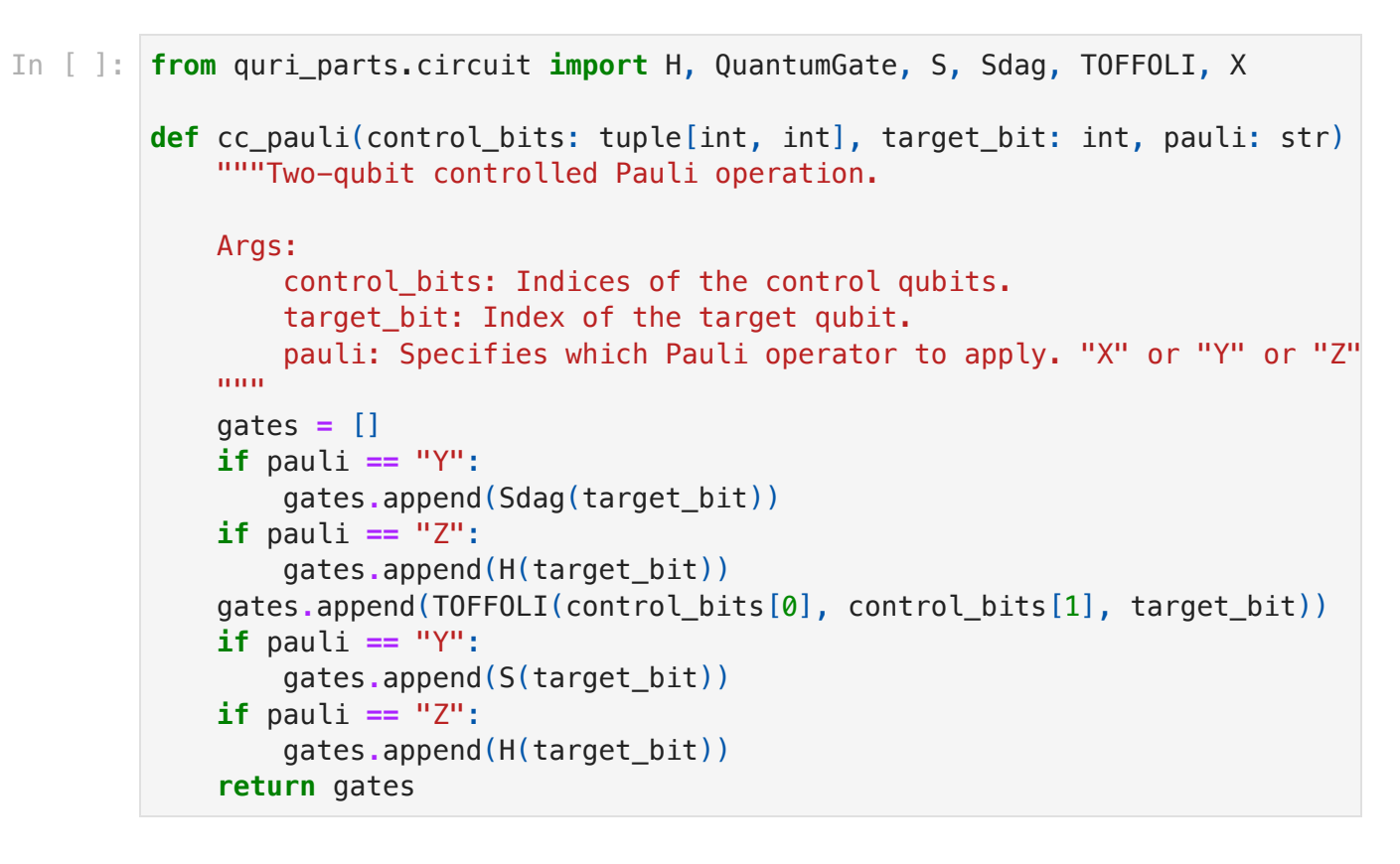

#### Indexed演算

 ${\sf SELECT}$ 演算子は、「補助レジスターの値が $l$ の場合にシステムにユニタリー演算 $U_l$ をかける」 という操作を、 が取り得るすべての値に対して行う、という形になっています。このような操 *l* 作をindexed operationと呼びます。 は補助レジスターのビット上で2進表示で表されている *l*ので、以下のような回路で実現することができます。

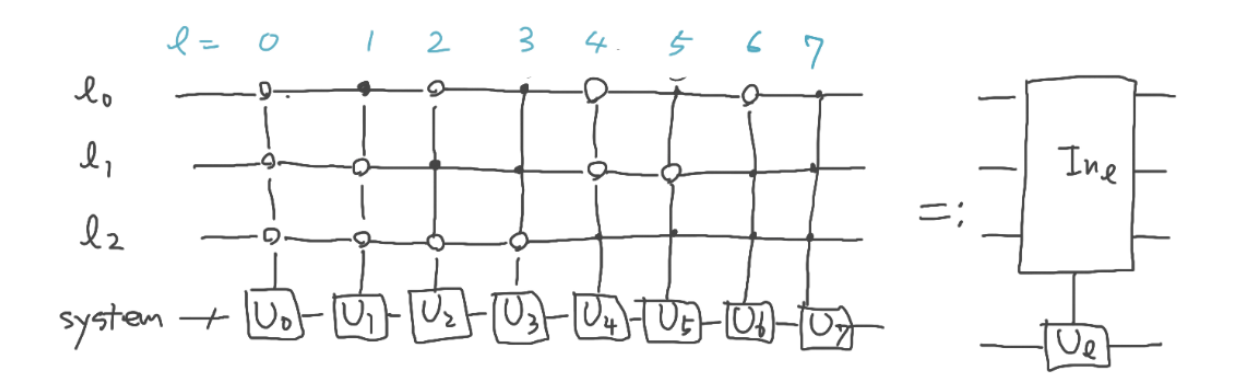

制御ビットが0の場合の制御演算は、1に対する制御演算の前後にXゲートを入れてビットを反 転させることで作れるので

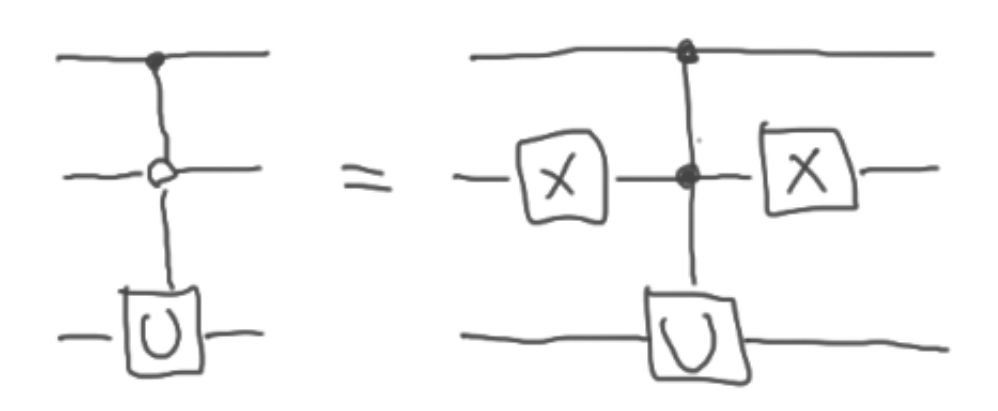

2ビットの補助レジスターに対するindexed operationは、Xゲートと2ビット制御パウリ演算 を組み合わせて作ることができます。

```
In [ ]: # 注: 通常indexed operationは全てのlに対する一連の操作を指すが、この関数では特定のl
        def two qubit indexed pauli(
             index_bits: tuple[int, int],
             index_value: int,
             target_bit: int,
             pauli: str
        ) -> list[QuantumGate]:
             """Two-qubit indexed Pauli operation for a specific index value.
             Args:
                 index_bits: Indices of the qubits storing the index.
                index value: The index value for the operation.
                target bit: Index of the target qubit.
                 pauli: Specifies which Pauli operator to apply. "X" or "Y" or "Z"
             """
            x bits = []if (index_value \& 0b01) == 0:
                 x_bits.append(index_bits[0])
            if (index value \& 0b10) == 0:
                 x_bits.append(index_bits[1])
             gates = []
             for i in x_bits:
                 gates.append(X(i))
             gates += cc_pauli(index_bits, target_bit, pauli)
             for i in x_bits:
                 gates.append(X(i))
             return gates
```
#### SELECT回路

前述のとおり、システムは $n=2$ 量子ビット、補助レジスターは $m=2$ 量子ビットですが、 後述のPREPARE回路の構成で補助量子ビットを1個使うので、5量子ビットの回路を作ること にします。システム・補助レジスター・補助量子ビットに使う量子ビットのインデックスをあ らかじめ変数に割り当てておきます。

```
In \lceil \cdot \rceil: n qubits = 5
```

```
# (s0, s1): システム、(r0, r1): 補助レジスター、a: 補助量子ビット
s0, s1, r0, r1, a = 0, 1, 2, 3, 4
# l = 0, 1, 2
L = 3
m = 2
```
SELECTの定義

```
SELECT = |0\rangle_m\langle 0| \otimes X_0X_1 + |1\rangle_m\langle 1| \otimes Y_0Y_1 + |2\rangle_m\langle 2| \otimes Z_0Z_1
```
より、上述の two qubit indexed pauli() を使って構成することができます。

```
In [ ]: from quri_parts.circuit import QuantumCircuit
        select = QuantumCircuit(n_qubits)
        # X0X1
        select += two_qubit_indexed_pauli((r0, r1), 0, s0, "X")
        select += two_qubit_indexed_pauli((r0, r1), 0, s1, "X")
        # Y0Y1
        select += two qubit indexed pauli((r0, r1), 1, s0, "Y")
        select += two_qubit_indexed_pauli((r0, r1), 1, s1, "Y")
        # Z0Z1
        select += two qubit indexed pauli((r0, r1), 2, s0, "Z")
        select += two qubit indexed pauli((r0, r1), 2, s1, "Z")
```
#### PREPARE回路

今扱っているハイゼンベルグ模型では、PREPAREは以下のように $l = 0, \ldots, L-1$ の等しい 重みの重ね合わせを作る操作( $\equiv \text{UNIFORM}_L$ と書きます)です。

$$
\text{PREPARE}|0\rangle_m = \text{UNIFORM}_L|0\rangle_m = \frac{1}{\sqrt{L}}\sum_{l=0}^{L-1} |l\rangle_m
$$

この操作の作り方を考えるために、一般の状態  $\ket{\alpha}$  を  $\ket{\beta}$  に移す方法を考えます。  $s \equiv \langle \beta | \alpha \rangle$  が  $1/4 < {|s|}^2 < 1$  を満たすとき、以下が成り立つことが示せます。

$$
e^{i\phi|\alpha\rangle\langle\alpha|}e^{i\phi|\beta\rangle\langle\beta|}|\alpha\rangle=|\beta\rangle,\quad \phi=\arccos\Biggl(1-\frac{1}{2|s|^2}\Biggr).
$$

 $\langle \mathsf{L}\rangle\backslash\mathsf{L}\rangle|\alpha\rangle \in |\beta\rangle$  とそれに直交する  $|\beta^\perp\rangle$  の線形結合で書き、  $|\beta\rangle$  を  $|\alpha\rangle$  とそれに直交す る  $|\alpha^{\perp}\rangle$  の線形結合で書く。  $e^{i\phi|\alpha\rangle\langle\alpha|}$  ( $e^{i\phi|\beta\rangle\langle\beta|}$ ) は、  $|\alpha\rangle$  ( $|\beta\rangle$ ) に  $e^{i\phi}$  の位相を付け、  $|\alpha^{\perp}\rangle$  (  $|\beta^{\perp}\rangle$ ) は不変に保つ。状態ベクトルを  $(|\alpha\rangle,|\alpha^{\perp}\rangle)$  および  $(|\beta\rangle,|\beta^{\perp}\rangle)$  基底に変換しながら 作用を計算していけば示せる)

ここでは、「始状態」 $|\alpha\rangle_m$  を、 $|0\rangle_m$  の各ビットにHゲートをかけた状態とし、「終状態」 を目的の状態とします: |*β*⟩*<sup>m</sup>*

$$
|\alpha\rangle_m=H^{\otimes m}|0\rangle_m=\frac{1}{\sqrt{2^m}}\sum_{l=0}^{2^m-1}|l\rangle_m,\quad |\beta\rangle_m=\frac{1}{\sqrt{L}}\sum_{l=0}^{L-1}|l\rangle_m.
$$

まず  $e^{i\phi|\beta\rangle_m\langle\beta|}$  の作用について考えます。入力状態  $\ket{\alpha}_m$  は以下のように書けるので

$$
|\alpha\rangle_m = \frac{1}{\sqrt{2^m}} \sum_{l=0}^{L-1} |l\rangle_m + \frac{1}{\sqrt{2^m}} \sum_{l=L}^{2^m-1} |l\rangle_m = \sqrt{\frac{L}{2^m}} |\beta\rangle_m + \frac{1}{\sqrt{2^m}} \sum_{l=L}^{2^m-1} |l\rangle_m
$$

 $e^{i\phi|\beta\rangle_m\langle\beta|}$  の作用は

$$
e^{i\phi|\beta\rangle_m\langle\beta|}|\alpha\rangle_m=\sqrt{\frac{L}{2^m}}e^{i\phi}|\beta\rangle_m+\frac{1}{\sqrt{2^m}}\sum_{l=L}^{2^m-1}|l\rangle_m
$$

となりますが、これは「 $\ket{l}_m(l < L)$  に対して  $e^{i\phi}$  の位相を付ける」ことと等価なので、補 助量子ビットを使って以下の回路で実現できます。

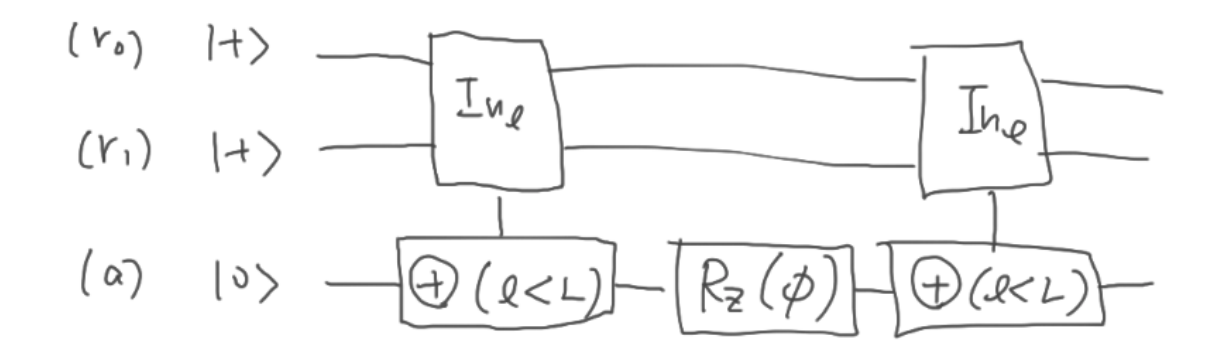

ここで、⊕は古典ビットの排他的論理和 (XOR) を表します。すなわちこのindexed XORは、 補助量子ビット (a) に対して、 $\bm{l} < L$  の場合は1、 $\bm{l} \geq L$  の場合は $0$ をXORすることになりま す。  $b \oplus 0 = b$ ,  $b \oplus 1 = \neg b$  なので、結局  $l < L$  の場合のみビット反転=Xゲートをかけ ることになります。反転させた補助量子ビットに対してZ回転によって位相 を付け、その *eiϕ* 後再度indexed XORをかけて補助量子ビットを  $\ket{0}$  に戻します。

 $\partial \mathcal{R}$ に、  $e^{i\phi|\alpha\rangle_m\langle\alpha|}$  は以下の回路で実行できます。

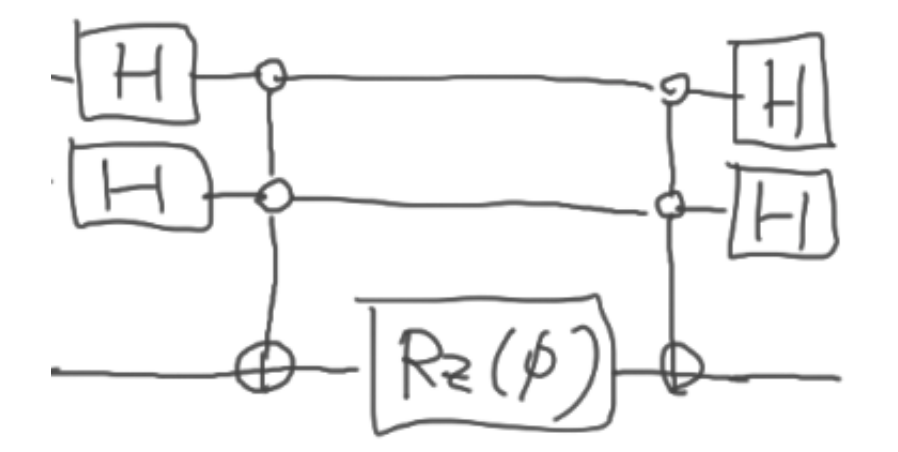

補助レジスター (r0, r1) に対してHゲートをかけた後に  $\ket{0}_m$  の条件で補助量子ビット (a) を  $\overline{\mathcal{R}}$ 転させていますが、各ビットにHゲートをかけた後に  $\ket{0}_m$  となる状態は  $\ket{\alpha}_m$  なので、結 局入力状態が  $\ket{\alpha}_m$  の場合のみ補助ビットが反転されることになります。反転させた補助量子 ビットに対して上と同様Z回転した後、再度制御ゲート・Hゲートをかけて、各ビットの値を元 に戻しています。

したがって、全体の回路は以下のようになります。

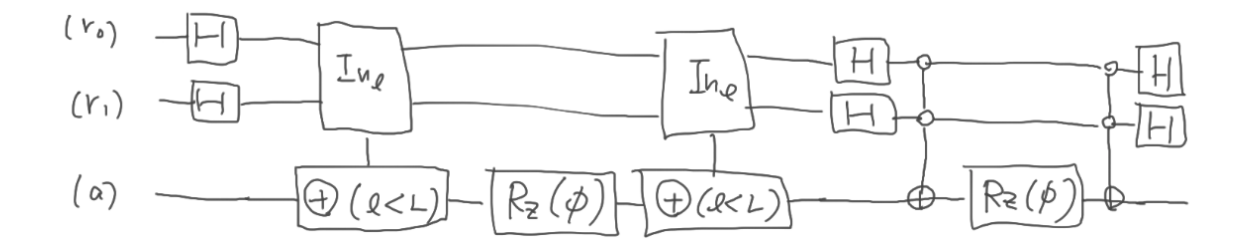

また、  $s = \langle \beta | \alpha \rangle = \sqrt{L/2^m}$  なので、  $\phi = \arccos(1 - 2^{m-1}/L)$  となります。 以上の 回路を以下のように構成することができます。

```
In [ ]: from math import acos
        phi = a \cos(1-2**(m-1) / L)prepare = QuantumCircuit(n_qubits)
        # Hadamard
        for q in r0, r1:
            prepare.add H gate(g)
        indexed a_l = []for l in range(L):
              indexed_a_l += two_qubit_indexed_pauli((r0, r1), l, a, "X")
        # Indexed XOR
        prepare += indexed_a_l
        # Rotation
        prepare.add_RZ_gate(a, phi)
        # Indexed XOR
        prepare += indexed_a_l
        gates = two_qubit_indexed_pauli((r0, r1), 0, a, "X")
        # Hadamard
        for q in r0, r1:
             prepare.add_H_gate(q)
        # Multi-controlled NOT
        prepare += gates
        # Rotation
        prepare.add_RZ_gate(a, phi)
        # Multi-controlled Not
        prepare += gates
        # Hadamard
        for q in r0, r1:
             prepare.add_H_gate(q)
```
作成したPREPARE回路で、実際に  $\ket{0}_m$  が  $\ket{\psi_0}_m$  に変換されることを確かめてみましょう。 そのためにまず、QURI Partsの回路をQulacsで実行し、結果の状態を表示する関数を作成し ます。

```
In [ ]: from math import isclose
         from pprint import pprint
         from quri_parts.qulacs.circuit import convert_circuit
         import qulacs
         def run_circuit(circuit, initial_state = None):
              """Run a QURI Parts circuit with Qulacs.
             Aras:
                  circuit: A QURI Parts circuit
                  initial_state: A numpy vector specifying the initial state. If om
              """
              qs_circuit = convert_circuit(circuit)
              n = circuit.qubit_count
              state = qulacs.QuantumState(n)
              if initial_state is not None:
                   state.load(initial_state)
              qs_circuit.update_quantum_state(state)
              return state
         def print state(state):
              """Print amplitudes in a qulacs.QuantumState."""
              n = state.get_qubit_count()
              amplitudes = {
                 format(i, f''\theta\{n\}b''): a
                  for i in range(2**n)
                  # 数値誤差で残ったごく小さな項を落とす
                 \textbf{if not } \text{isclose}(\text{abs}(a := \text{state.get\_amplitude}(i)), 0, \text{abs\_tol=1e-9}) }
              pprint(amplitudes)
```
作成した関数でPREPARE回路を実行してみます。補助レジスターの量子ビットを (r0, r1) = (2, 3) としているので、出力ビット列の(右から)3, 4桁目が 00 , 01 , 10 の3つの 状態が均等に重ねあわされていることが分かります。(係数が複素数になっていますが、グ ローバルな位相因子のため問題ありません)

#### In [ ]: print state(run circuit(prepare))

{'00000': (0.3333333333333331+0.47140452079103146j), '00100': (0.33333333333333315+0.4714045207910314j), '01000': (0.3333333333333331+0.47140452079103146j)}

### PREPARE-SELECTによるブロックエンコーディング

ここまでで作ったSELECT, PREPARE回路を使って、実際に $H$ のブロックエンコーディングが 構成できていることを確認してみましょう。まず、回路実行後の状態を  $|\psi_0\rangle_m$  に射影するた めに、対応するベクトルを準備します。
```
In [ ]: from math import sqrt
       import numpy as np
       psi0 = np.zeros(2**3, dtype=complex)
        for l in (0b00, 0b01, 0b10):
            # 上記のPREPARE回路で生成される状態ベクトルにはグローバルな位相因子がついているので、
            # 共役な係数を設定する
            psi0[l] = 0.3333333333333331-0.47140452079103146j
       def project on psi0(state vec):
            v = state_vec.reshape(2**3, 2**2)
            return np.einsum("i,ij->j", psi0, v)
```
 $\sf PREPARE$ ,  $\sf SELECT$ を連結した回路を作り、  $H$  の固有状態に対応する入力状態に対して実行 した後  $\ket{\psi_0}_m$  に射影し、得られる(システムの)状態ベクトルを調べます。

```
In [ ]: prepare_select = prepare + select
        print("input: |00>")
        state = run circuit(prepare select)
        print("Full state")
        print_state(state)
        print("Projected state")
        proj = project_on_psi0(state.get_vector())
        print(proj)
        print("\n")
        print("input: (|01>+|10>)/sqrt(2)")
        init state = np.zeros(2**5)
        init_state[0b01] = 1/sqrt(2)
        init_state[0b10] = 1/sqrt(2)
        state = run circuit(prepare select, init state)
        print("Full state")
        print_state(state)
        print("Projected state")
        proj = project_on_psi0(state.get_vector())
        print(proj)
        print("\n'\nprint("input: (|01>-|10>)/sqrt(2)")
        init_state = np.zeros(2**5)
        init_state[0b01] = 1/sqrt(2)
        init state[0b10] = -1/sqrt(2)state = run circuit(prepare select, init state)
        print("Full state")
        print_state(state)
        print("Projected state")
        proj = project_on_psi0(state.get_vector())
        print(proj)
        print("\n")
        print("input: |11>")
        init_state = np.zeros(2**5)
        init_state[0b11] = 1
        state = run_circuit(prepare_select, init_state)
        print("Full state")
        print_state(state)
        print("Projected state")
        proj = project_on_psi0(state.get_vector())
        print(proj)
        print("\n")
```

```
input: |00>
Full state
{'00011': (0.333333333333333+0.4714045207910313j),
  '00111': (-0.33333333333333304-0.47140452079103123j),
  '01000': (0.333333333333333+0.4714045207910313j)}
Projected state
[0.33333333+0.00000000e+00j 0. +0.00000000e+00j
0. +0.00000000e+00j 0. +5.55111512e-17j]
input: (|01>+|10>)/sqrt(2)
Full state
{'00001': (0.23570226039551562+0.33333333333333304j),
  '00010': (0.23570226039551562+0.33333333333333304j),
  '00101': (0.23570226039551562+0.33333333333333304j),
  '00110': (0.23570226039551562+0.33333333333333304j),
  '01001': (-0.23570226039551562-0.33333333333333304j),
  '01010': (-0.23570226039551562-0.33333333333333304j)}
Projected state
[0. +0.00000000e+00j 0.23570226-1.38777878e-17j
0.23570226 - 1.38777878e - 17j 0. +0.00000000e+00j]
input: (|01>-|10>)/sqrt(2)
Full state
{'00001': (-0.23570226039551562-0.33333333333333304j),
  '00010': (0.23570226039551562+0.33333333333333304j),
  '00101': (-0.23570226039551562-0.33333333333333304j),
  '00110': (0.23570226039551562+0.33333333333333304j),
  '01001': (-0.23570226039551562-0.33333333333333304j),
  '01010': (0.23570226039551562+0.33333333333333304j)}
Projected state
[0, +0.00000000e+00; -0.70710678+4.16333634e-17]0.70710678 - 4.16333634e - 17j 0. +0.00000000e + 00jinput: |11>
Full state
{'00000': (0.333333333333333+0.4714045207910313j),
  '00100': (-0.33333333333333304-0.47140452079103123j),
  '01011': (0.333333333333333+0.4714045207910313j)}
Projected state
```

```
[0. +5.55111512e-17j 0. +0.0000000e+00j] 0. +0.00000000e+00j 0.33333333+0.00000000e+00j]
```
 $\epsilon$ れぞれの固有状態についての $\,H\,$ の作用は

$$
H|00\rangle = J|00\rangle = \frac{1}{3}|00\rangle
$$
  
\n
$$
H\frac{|01\rangle + |10\rangle}{\sqrt{2}} = J\frac{|01\rangle + |10\rangle}{\sqrt{2}} = \frac{1}{3\sqrt{2}}|01\rangle + \frac{1}{3\sqrt{2}}|10\rangle
$$
  
\n
$$
H\frac{|01\rangle - |10\rangle}{\sqrt{2}} = -3J\frac{|01\rangle - |10\rangle}{\sqrt{2}} = -\frac{1}{\sqrt{2}}|01\rangle + \frac{1}{\sqrt{2}}|10\rangle
$$
  
\n
$$
H|11\rangle = J|00\rangle = \frac{1}{3}|11\rangle
$$

となり、 $1/3\sqrt{2}\simeq 0.2357$ ,  $1/\sqrt{2}\simeq 0.7071$  より出力が正しいことが分かります。

## **Qubitization**

 $H$  のブロックエンコーディング  $U, |\psi_0\rangle_m$  が  $U^2=I$  を満たすとき、以下のように  $H$  の新 しいブロックエンコーディング  $\mathcal{W}, |\psi_0 \rangle_m$  を定義できます。

$$
\mathcal{W}\equiv \left[(2|\psi_0\rangle_{m}\langle\psi_0|-I_m)\otimes I\right]U
$$

 ${\mathcal W}$  は量子ウォークの文脈で ${\sf Szegedy}$ によって導入された演算子と同じ形のため、 ${\sf Szegedy}$ walk operatorと呼ばれます。

Exercise 上で構成したハイゼンベルグ模型のハミルトニアン *H* の (LCU) ブロックエン コーディングについて、  $U^2=I$  であることを示してください。

 ${\cal W}$  の定義から、  $H$  のブロックエンコーディングである(=補助レジスターが  $\ket{\psi_0}_m$  である  $\epsilon$ きのシステム上の作用が  $H$  である)ことは簡単に分かります。一方、 ${\cal W}$  の全体(システ ム+補助レジスター)系上の作用は以下のようになっています。

$$
\mathcal{W} = \bigoplus_{E_k} \left( \frac{E_k/\lambda}{-\sqrt{1-(E_k/\lambda)^2}} \frac{\sqrt{1-(E_k/\lambda)^2}}{E_k/\lambda} \right) = \bigoplus_{E_k} e^{i \arccos(E_k/\lambda) Y}
$$

ここで、  $E_k$  は  $H$  の固有値であり、直和の各項は  $|E_k\rangle\otimes|\psi_0\rangle_m, {\cal W}|E_k\rangle\otimes|\psi_0\rangle_m$  が張 る2次元空間に作用しています。すなわち、システムと補助レジスターを合わせた系全体の状 態空間が、  $H$  の各固有値  $E_k$  に対応する $2$ 次元空間に直和分解され、  ${\cal W}$  の作用は各 $2$ 次元空 間内の 軸回転になっています。各2次元固有空間を量子ビットとみなして、この操作のこと *Y* を qubitization と呼びます。各固有空間内での回転角が  $\arccos(E_k/\lambda)$  となっているため、  ${\mathcal W}$  を位相推定することで  $H$  の固有値  $E_k$  を復元することができます。

## LCUの場合の回路構成

LCUブロックエンコーディング (PREPARE-SELECT) に対するqubitizationの回路構成を考え ましょう。  $U$  は元のブロックエンコーディングの  $U$  なので、SELECTに対応します。残りの  $2|\psi_0\rangle_m\langle\psi_0|-I_m$  は、補助レジスターが  $|\psi_0\rangle_m\langle\psi_0|$  の時はそのままで、それ以外(直交す る場合)は符号を反転するので、初期状態が  $\ket{0}$  の補助量子ビットを使って、以下のように構 成できます。

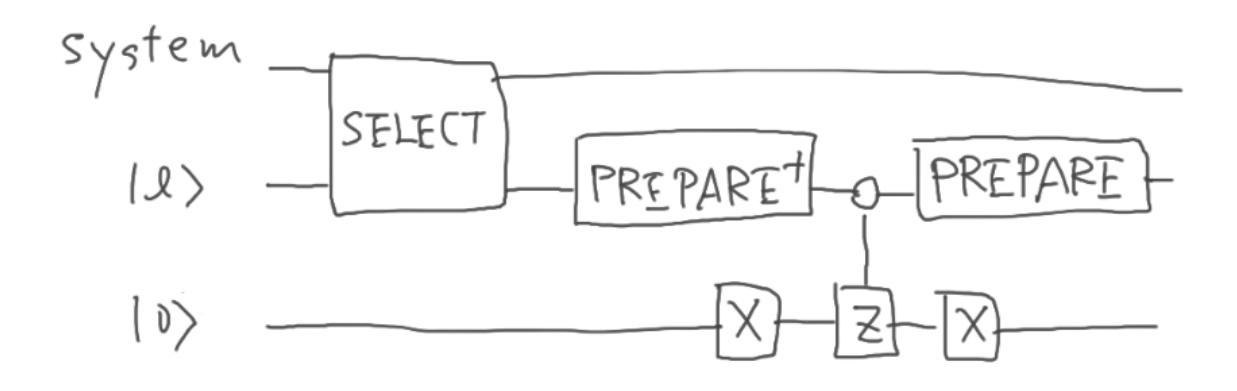

## Exercise

- 上記の  ${\cal W}$  に対応する回路をQURI Partsで作成してみましょう。ヒント:  ${\rm PREPARE}^{\dagger}$ は、QURI Partsの機能で以下のコードで作れます
- 作成した回路を実際に実行し、システム上でどのような作用になっているか調べてみま しょう

```
In [ ]: from quri_parts.circuit import inverse_gate
        prepare_dag = [inverse_gate(g) for g in reversed(prepare.gates)]
In [ ]:
```